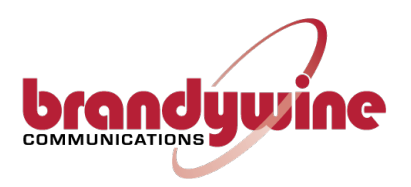

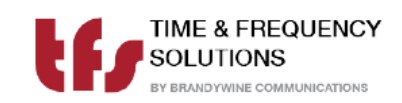

## **User Manual Quad Port NTP Time Server NTP-800**

**For Brandywine Communications and Time & Frequency Solutions Part Number: 040600202**

> **900600201 Rev. A** April, 2024

## **Revision History**

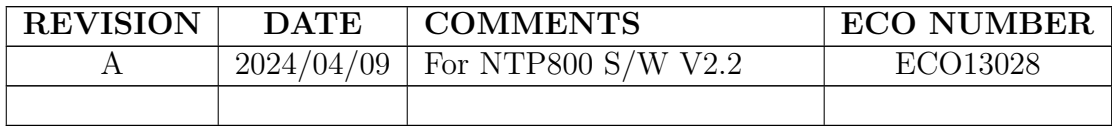

## **Safety Warnings**

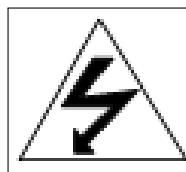

## **WARNING:**

**The lightning flash with an arrowhead inside of an equilateral triangle is intended to alert the user to the presence of uninsulated "dangerous voltage" within the product's enclosure. The "dangerous voltage" may be of sufficient magnitude to constitute a risk of electrical shock to people.**

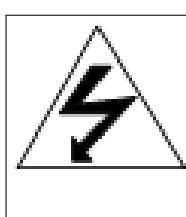

## **WARNING:**

**This unit contains dual power supplies. Isolate BOTH power supplies from power before removing the top cover.**

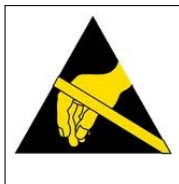

## **CAUTION:**

**Observe all necessary precautions for handling electrostatic discharge sensitive devices when handing component modules. Improper handling will damage internal circuitry.**

## **Contents**

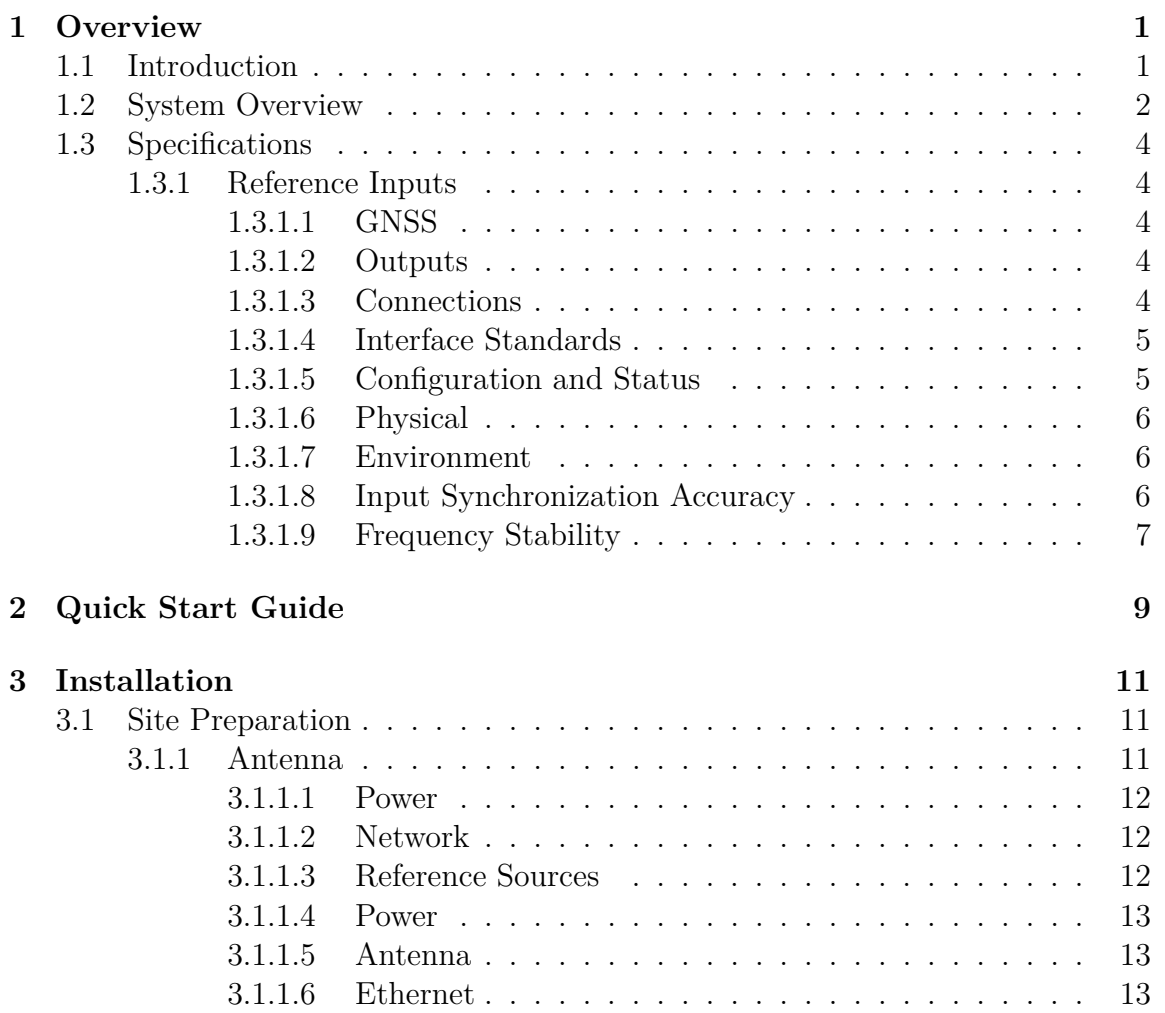

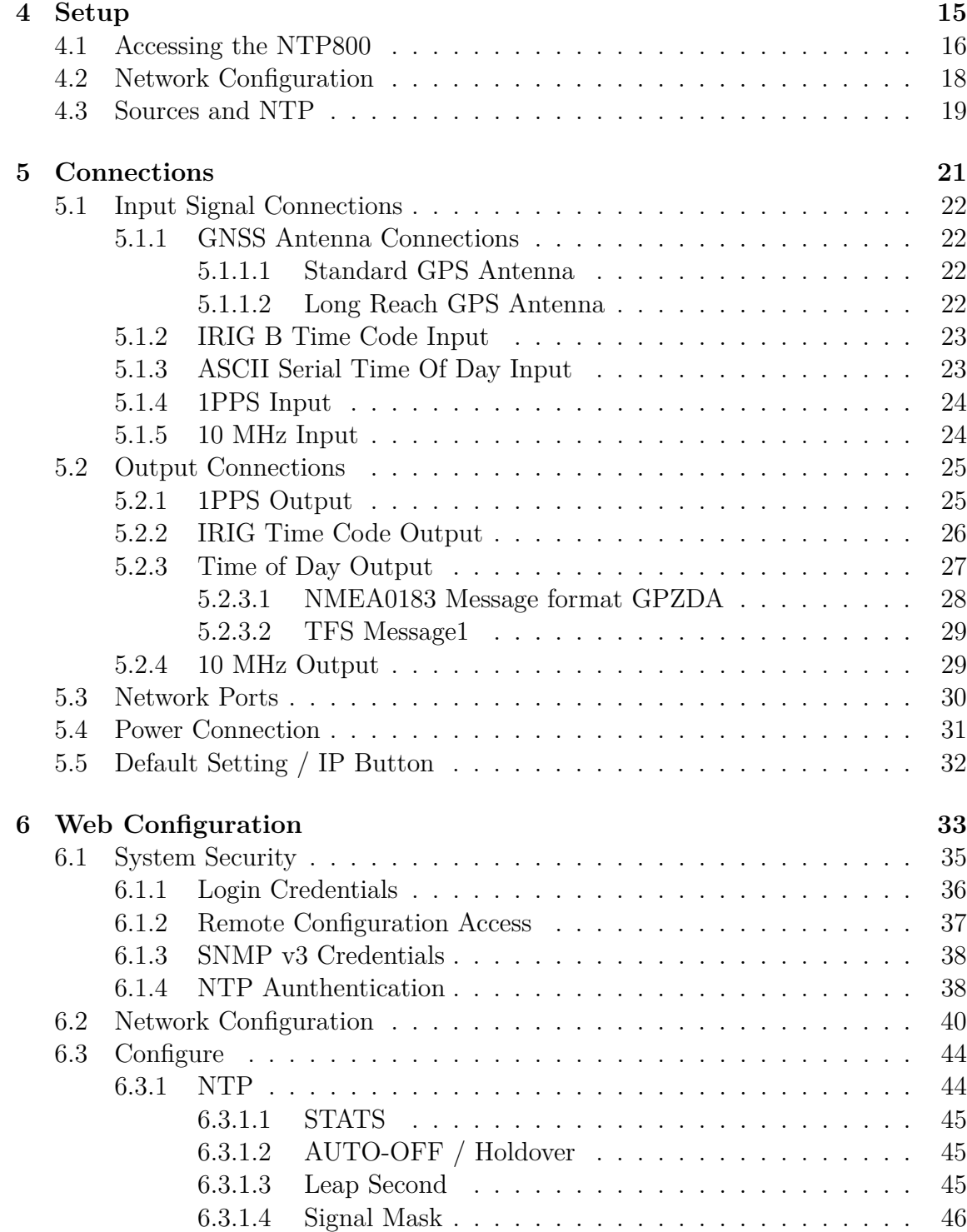

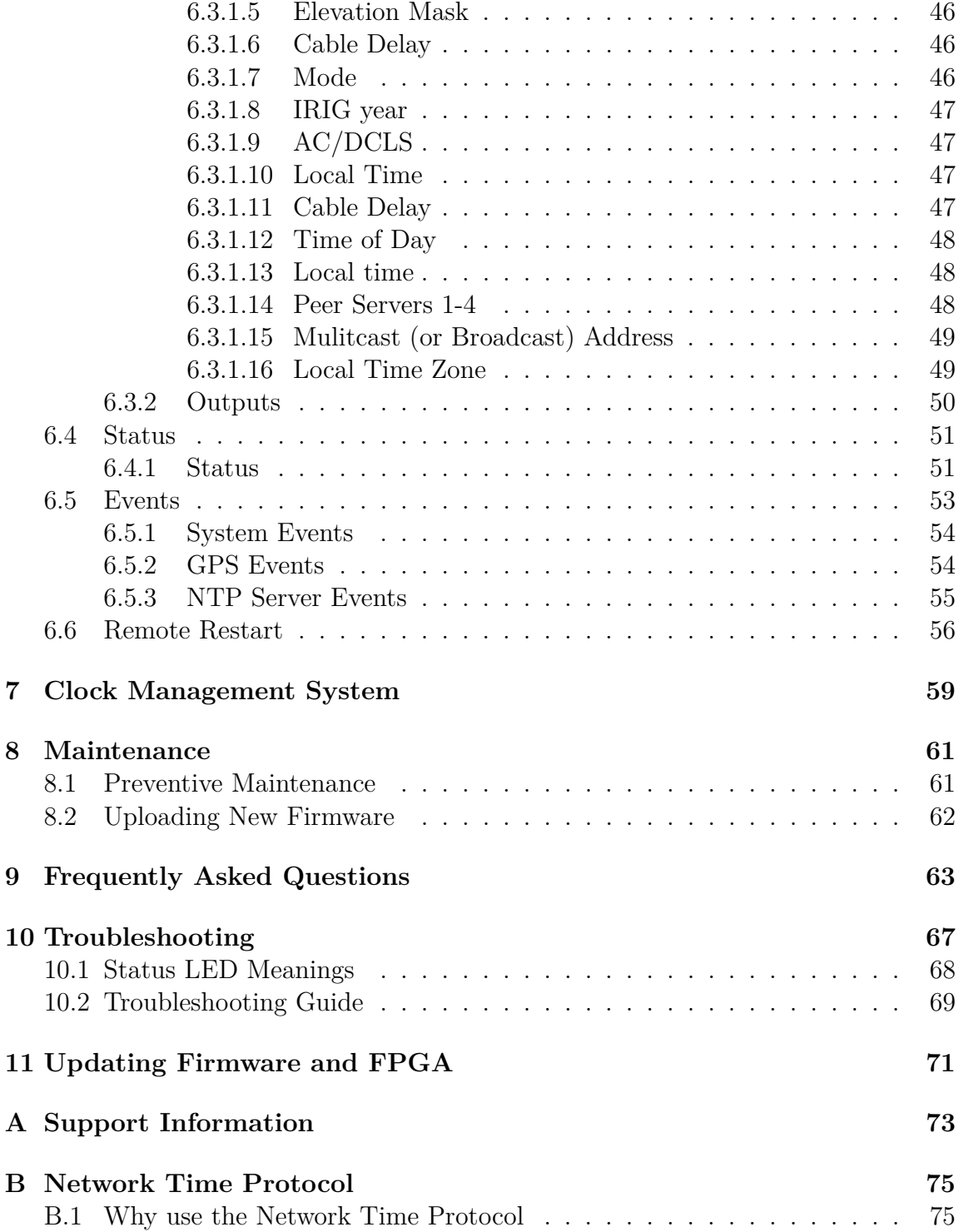

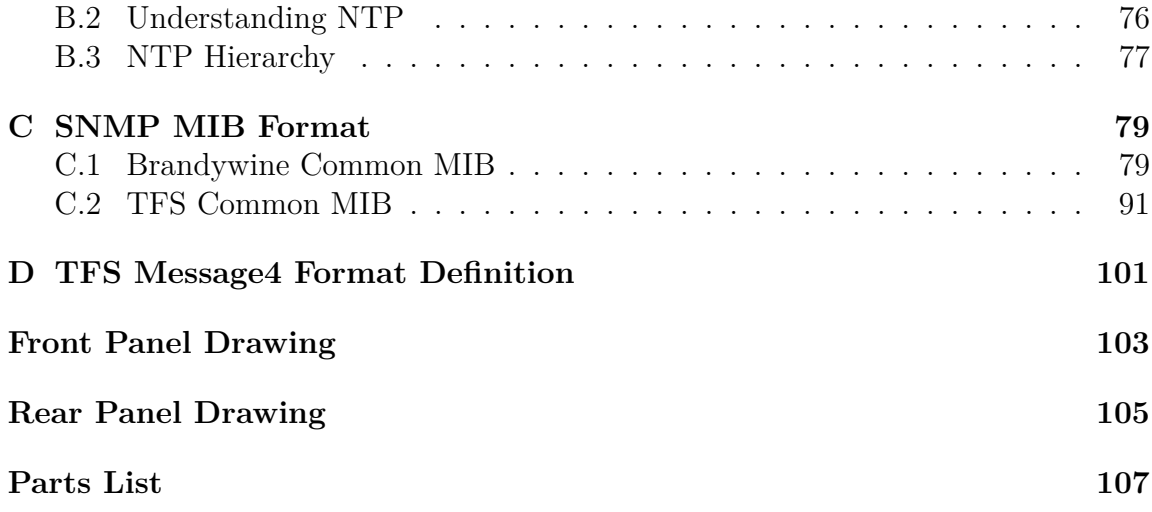

# **List of Figures**

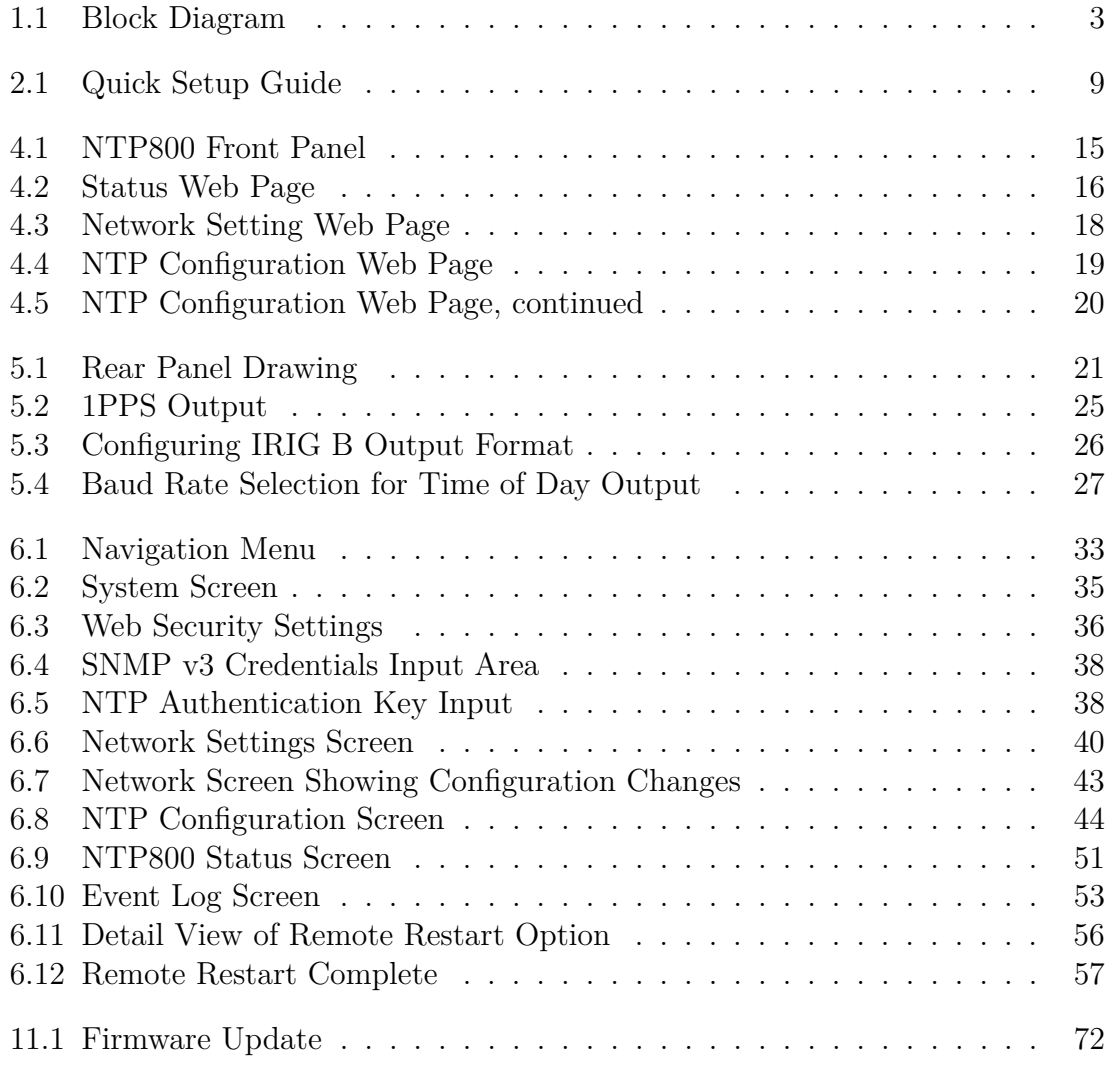

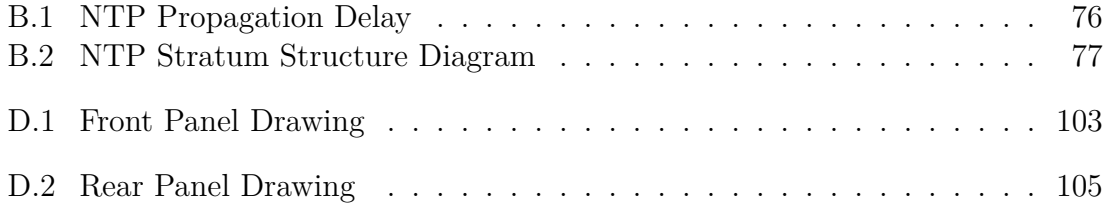

## **List of Tables**

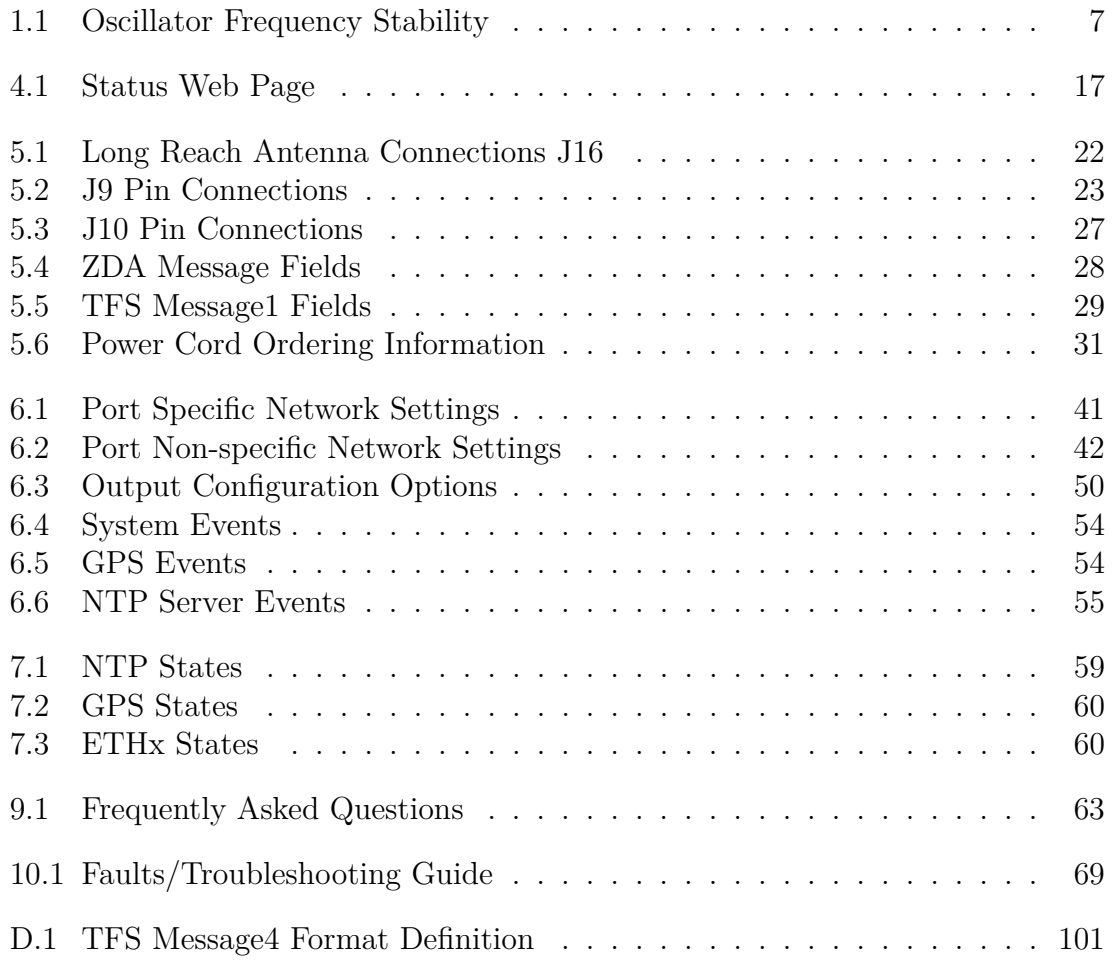

<span id="page-12-0"></span>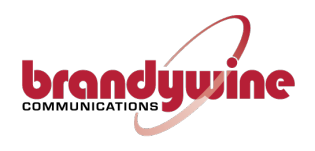

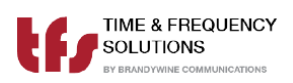

## **Chapter 1**

## **System Overview**

## <span id="page-12-1"></span>**1.1 Introduction to the NTP800 Multi-port Time Server**

This manual shows you how to install, configure and operate your NTP800 to provide a Network Time Protocol (PTP) time server for your network. Once up and running the NTP800 will provide accurate time synchronization for your computer clients to within nanoseconds on a Local Area Network (LAN) and tens of microseconds over a Wide Area Network (WAN).

<span id="page-12-2"></span>Prior to installing the NTP800 please read the site preparation section first to ensure the smooth operation of your NTP800 when it is installed. Then follow the quick setup guide to get your NTP800 up and running. The remaining sections give more details on the configuration and operation of the NTP800.

## **1.2 NTP800 System Overview**

The NTP800 time server is a Stratum 1 NTP time server that can synchronise from up to three external reference sources: Global Navigation Satellite Systems (GNSS)—such as the Global Positioning System (GPS)—Inter Range Instrument Group (IRIG) Time Code and serial time of day with Pulse Per Second (PPS). There is also a 10 MHz input to maintain the timescale during periods of holdover.

The user can choose to select which of the reference sources is in use or allow the unit to arbitrate amongst the available sources by using the TimeWall™time validation & verification algorithm. In this mode the sources have a default priority order of GNSS, IRIG, Time of Day and 10 MHz. Any of the reference sources can be promoted to the top priority, the remaining ones demoted in the same order. All the sources are continually monitored to ensure that they are the best source of time synchronization. In the absence of all these timesources the NTP800 will attempt tp synchronize to NTP Peers.

The network interfaces to NTP800 allow either a Small Form Factor Pluggable (SFP) module to be fitted or the Reference Jack 45 (RJ45) associated with a port to be used. If an SFP module is fitted the RJ45 connection is disabled. The four network ports are entirely isolated from each other.

The NTP800 provides frequency output of 1 PPS and 10 MHz and time outputs of IRIG Direct Current Level Shift (DCLS) or AC (depending on model) and serial time of day in RS422 and RS232.

<span id="page-13-0"></span>See Figure [1.1 on the facing page](#page-14-0) for a block diagram of how the NTP800 operates.

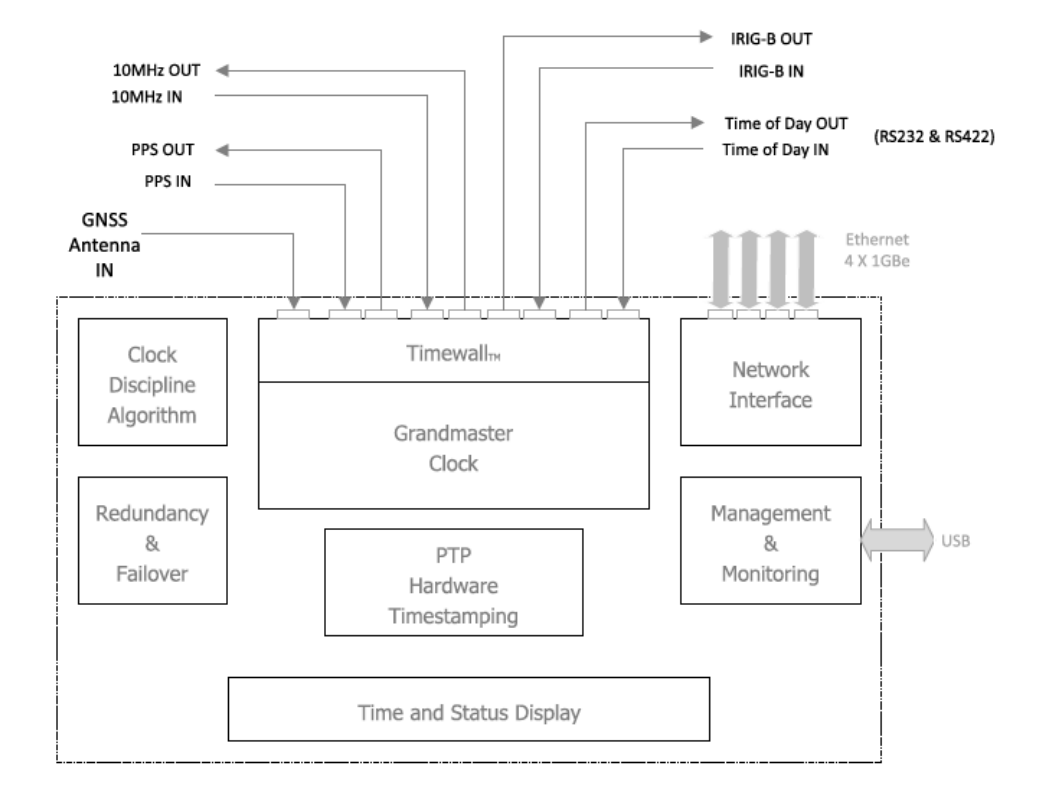

<span id="page-14-0"></span>Figure 1.1: NTP800 Block Diagram

## **1.3 Specification (Basic Unit)**

### <span id="page-15-1"></span><span id="page-15-0"></span>**1.3.1 Reference Inputs**

### **1.3.1.1 Commercial GNSS**

- GNSS, Active or Long Distance Antenna
- 1 PPS with Serial Time of Day
- IRIG B, AC or DC
- NTP Client
- <span id="page-15-2"></span>• 10 MHz

### **1.3.1.2 Outputs**

- IRIG-B, AC or DC
- 1 PPS
- Serial Time of Day
- <span id="page-15-3"></span>• 10 MHz

#### **1.3.1.3 Connections**

- Four combo RJ45/SFP connectors for  $10/100/1000$  BASE-T networks
- GNSS antenna either with  $50 \Omega$  BNC socket or RJ45
- IRIG-B input/output with  $50 \Omega$  BNC sockets. Independently supports IRIG-B000 to 0007, or B120 to B127
- <span id="page-15-4"></span>• 1PPS input/output (rising edge) with BNC sockets at  $5V$  10 MHz sine wave input/output with BNC sockets at  $5V_{RMS}$  micro USB-B port for support

#### **1.3.1.4 Interface Standards**

- NTP V3 [RFC 1305], V4 [RFC5905], SNTP V4[RFC 4330]
- SNMPV1[RFC1155/7], V2c[RFC1901/8], V3 [RFC 3411/8]
- Ethernet/ IEEE802.3
- IPv4 [RFC 791], IPv6[RFC2460, 8200]
- ICMP ping [RFC 792]
- SSH [RFC 4250-4254]
- HTTP [RFC 7540]
- DNS [RFC 1034/5]
- FTP [RFC 765]

### <span id="page-16-0"></span>**1.3.1.5 Configuration and Status**

Secure web browser configuration of all Network, Protocol, Input and Output options. Stored in non-volatile memory.

"Restore Defaults" button for factory reset.

Web browser indicates status and system log.

Status available through SNMP.

9 Digit LED panel displaying Day and Time. Status LEDs to show synchronization status and power.

User specific network parameters can be factory-configured upon request.

<span id="page-16-1"></span>All Ethernet ports available for upgrade of flash code for newer versions or additional options.

### **1.3.1.6 Physical (Stand Alone Unit)**

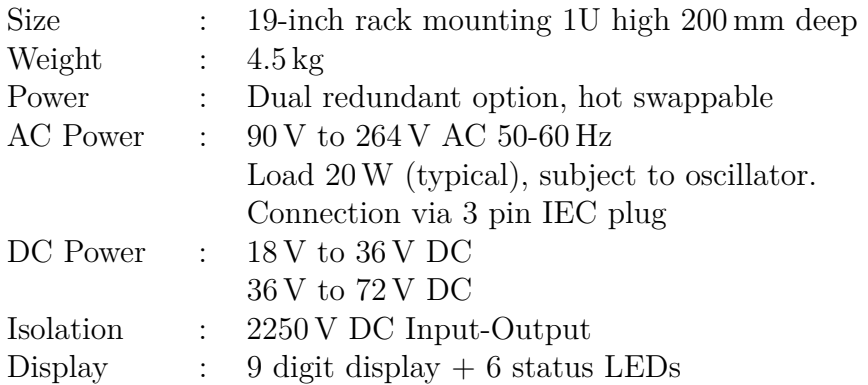

### <span id="page-17-0"></span>**1.3.1.7 Environment (Operation & Storage)**

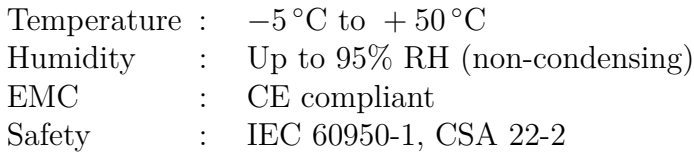

### <span id="page-17-1"></span>**1.3.1.8 Input Synchronization Accuracy (Rb and OCXO Options)**[1](#page-17-3)

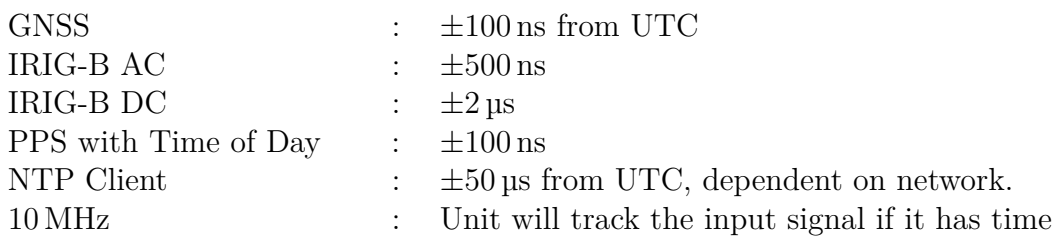

<span id="page-17-3"></span><span id="page-17-2"></span> $\frac{1}{1}TCXO$  option – accuracies up to 10 times degraded

#### **1.3.1.9 Frequency Stability**

Table [1.1 below](#page-18-0) shows the frequency stability of the various oscillator options for the NTP800.

| radio rific documente ricquesto; deading |             |                             |    |                                              |                                                                                                    |                      |        |       |       |                                                                                                    |                                                                                                    |
|------------------------------------------|-------------|-----------------------------|----|----------------------------------------------|----------------------------------------------------------------------------------------------------|----------------------|--------|-------|-------|----------------------------------------------------------------------------------------------------|----------------------------------------------------------------------------------------------------|
|                                          |             |                             |    |                                              |                                                                                                    |                      |        |       |       |                                                                                                    | Holdover accuracy at                                                                                                    |
| Oscillator                               |             | Stability<br>$per^{\circ}C$ |    | Performance while disciplined Averaging Time |                                                                                                    | constant temperature |        |       |       |                                                                                                    |                                                                                                    |
|                                          |             |                             |    |                                              | after loss of reference.                                                                                               |                      |        |       |       |                                                                                                    |                                                                                                    |
|                                          |             |                             |    |                                              | Time                                                                                                    | Frequency            |        |       |       |                                                                                                    |                                                                                                    |
| Option                                   | Description |                             | 1s | 10s                                          | 100s                                                                                                    | 1000s                | 10000s | 1 day | 1 dav | 1 dav                                                                                                    | 3 days                                                                                                    |
| $\overline{1^2}$                         | <b>TCXO</b> | $1.5 \times 10^{-8}$        |    |                                              | $2 \times 10^{-9}$ $5 \times 10^{-10}$ $5 \times 10^{-10}$ $5 \times 10^{-10}$ $6 \times 10^{-11}$ $1 \times 10^{-12}$ |                      |        |       |       | $< 2 \,\mathrm{ms} \quad < 2 \times 10^{-8}$                                                                                                    | $< 3 \times 10^{-8}$                                                                                                    |
| $\mathcal{D}$                            | OCXO        |                             |    |                                              |                                                                                                    |                      |        |       |       | $\frac{1.2 \times 10^{-10}}{3 \times 10^{-10}}$ $\frac{3 \times 10^{-10}}{3 \times 10^{-10}}$ $\frac{4 \times 10^{-10}}{4 \times 10^{-10}}$ $\frac{5 \times 10^{-11}}{3 \times 10^{-12}}$ $\frac{10^{-12}}{3 \times 10^{-12}}$ $\frac{60 \text{ ns}}{3 \times 10^{-9}}$ | $< 4 \times 10^{-9}$                                                                                                    |
| 3                                        | Rubidium    | $7 \times 10^{-12}$         |    |                                              |                                                                                                    |                      |        |       |       |                                                                                                    | $3 \times 10^{-11}$ $8 \times 10^{-12}$ $3 \times 10^{-12}$ $3 \times 10^{-12}$ $2 \times 10^{-12}$ $8 \times 10^{-13}$ $< 1$ us $< 1.0 \times 10^{-11}$ $< 1.5 \times 10^{-11}$ |
|                                          |             |                             |    |                                              |                                                                                                    |                      |        |       |       |                                                                                                    |                                                                                                    |

<span id="page-18-0"></span>Table 1.1: Oscillator Frequency Stability

*As we are always seeking to improve our products, the information in this document only provides general indications of product capability, suitability and performance, none of which shall form any part of any contract.*

<span id="page-18-1"></span><sup>2</sup>N.B. Option 1 TCXO supplied as standard unless otherwise specified

<span id="page-20-0"></span>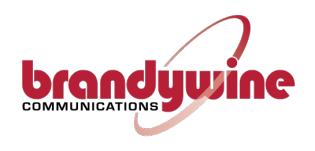

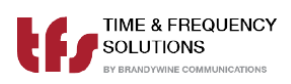

## **Chapter 2**

## **Quick Start Guide**

Remove the NTP800 from the shipping carton shown in Figure [2.1 below.](#page-20-1) The following items should be included in the shipment:

- $1 \times \text{NTP800}$
- $2 \times$  Power supply cables
- 1  $\times$  CD-ROM containing User Manual and Utility Software

<span id="page-20-1"></span>Figure 2.1: NTP800 Quick Setup Guide

<span id="page-22-0"></span>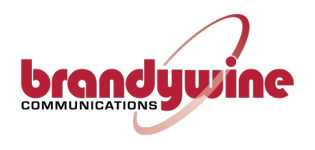

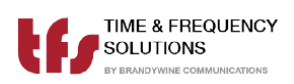

## **Chapter 3**

## **Installation**

## <span id="page-22-1"></span>**3.1 Site Preparation**

### <span id="page-22-2"></span>**3.1.1 Antenna**

To prepare the site for the NTP800 installation, a suitable antenna location has to be found.

The antenna is a sealed unit. It should be located outside where there is good skycoverage (e.g. on a roof) and away from high frequency electrical interference sources. It is highly recommended to use the mounting points provided and not to make any additional holes for mounting since may compromise the IP65 rating of the antenna.

The antenna is supplied with 30 m/100 ft*.* of RG58 cable. If longer cable runs are required, it is possible to use a higher quality cable such as RG213 or LMR-500, or the long reach GPS antenna option  $P/N$  100DG000C. The long reach antenna allows the antenna to be connected via low cost CAT5 cable, at distances of up to 1800 m/2000 ft*.*

<span id="page-22-3"></span>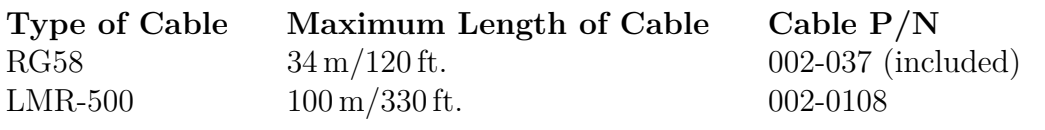

#### **3.1.1.1 Power**

The NTP800 requires between  $90 \text{ V}$  to  $240 \text{ VAC}$  @  $50/60 \text{ Hz}$  for power. Power Consumption is *<*30W.

#### <span id="page-23-0"></span>**3.1.1.2 Network**

The NTP800 has four RJ45/SFP network connections. If an SFP module is fitted for a port, the associated RJ45 port is disabled.

### <span id="page-23-1"></span>**3.1.1.3 Reference Sources**

The NTP800 requires a source of time in order to provide a traceable reference to NTP clients. The unit's time at power on is from a battery backed Real Time Clock. The available references are:

- GNSS (GPS/Glonass/Beidou) from the included GNSS receiver. This requires an antenna to be installed with appropriate view of the sky.
- Serial Time Code. The time code supported is IRIG B. Either the 1kHz modulated code (IRIG B127) or the DC Level Shift variant is supported (IRIG B007) depending on model and jumper settings.
- <span id="page-23-2"></span>• ASCII Serial time of day message (both RS422 or RS232 levels) with the support for the following protocols
	- **–** NMEA0183 protocol \$GPZDA
	- **–** TFS message 1 and 1 PPS.

#### **3.1.1.4 Power**

Insert the power cord of the NTP800 into an electrical socket to apply power to the unit.

If dual redundant power is required, connect both power supplies to independent power sources

### <span id="page-24-0"></span>**3.1.1.5 Antenna**

Connect the antenna to the BNC connector J17 labelled "GPS Antenna" on the rear of the unit.

#### <span id="page-24-1"></span>**3.1.1.6 Ethernet**

Connect one end of an Ethernet patch cable to one of the Ethernet ports located on the rear of the unit  $(J1 - J8)$ . Connect the other end of the Ethernet cable to the network with an Ethernet hub or switch.

The network ports are supplied with default IP addresses of:

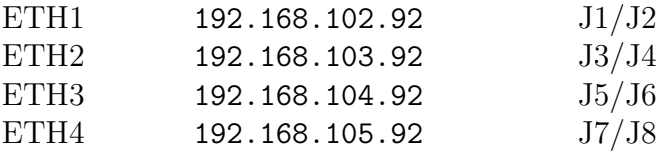

<span id="page-26-0"></span>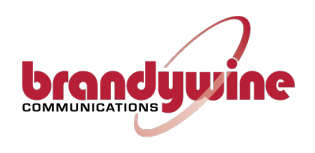

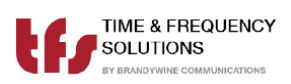

## **Chapter 4**

## **Setup**

Power on the NTP800 by switching the rear Power Supply Module to the upwards "On" position.

To view the IP address depress the reset button on the rear of the unit for a maximum of 5 seconds and release. The 4 IP addresses are then rolled across the front panel display shown in Figure [4.1](#page-26-2) for 10s each in sequence, expressed in the standard dot decimal format, with the left most digit indicating the port number 1 to 4.

<span id="page-26-1"></span>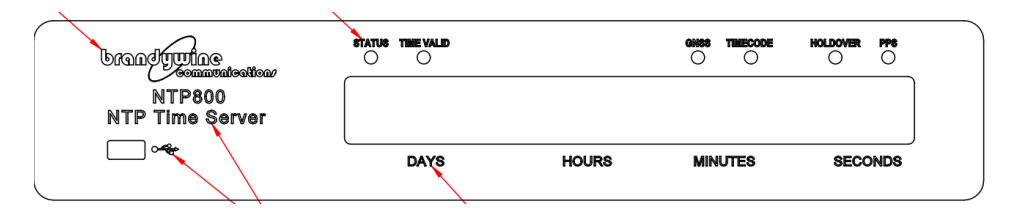

<span id="page-26-2"></span>Figure 4.1: NTP800 Front Panel

## **4.1 Accessing the NTP800**

**NOTE** The NTP800's factory settings have no default username and password for the system. Ensure you configure appropriate security settings for your environment after setting it up.

Once the NTP800 is powered on and connected to the network, open up a web browser on a device connected to the same network as the NTP800 and type the IP Address of the NTP800 into the address bar to access the web page user interface (Web UI) shown in Figure [4.2 below.](#page-27-0) If prompted, enter the username and password for the device.

The first screen shown upon connecting to the NTP800 will be the NTP800 Status web page, which gives a general overview of the status and overall health of the unit.

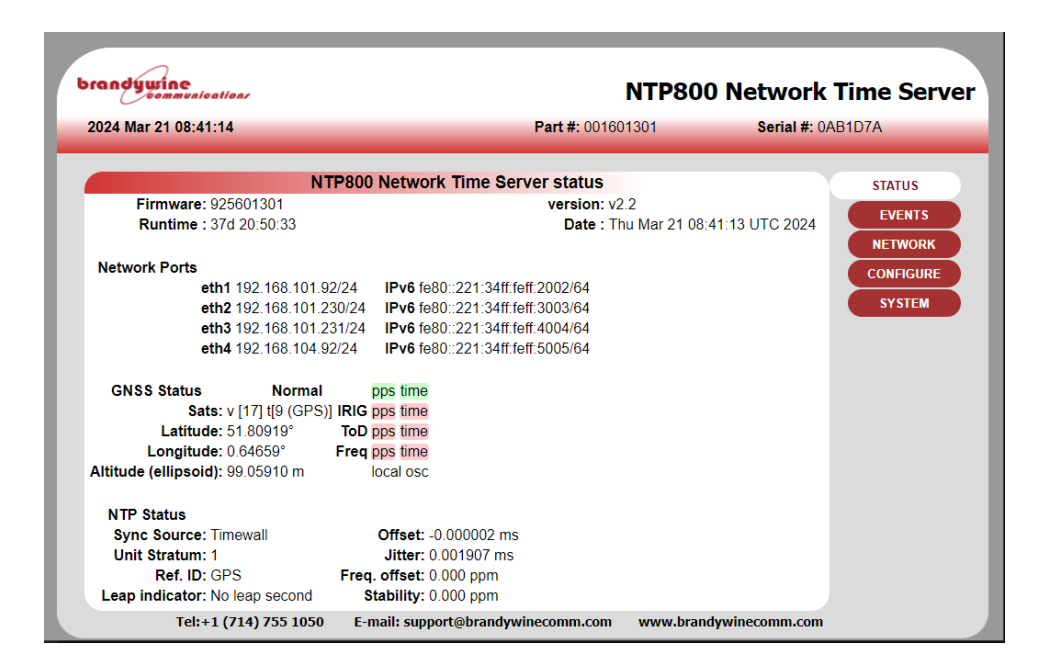

<span id="page-27-0"></span>Figure 4.2: Status Web Page

Table [4.1 on the next page](#page-28-1) describes the various status fields shown in Figure [4.2](#page-27-0) [above.](#page-27-0)

<span id="page-28-1"></span>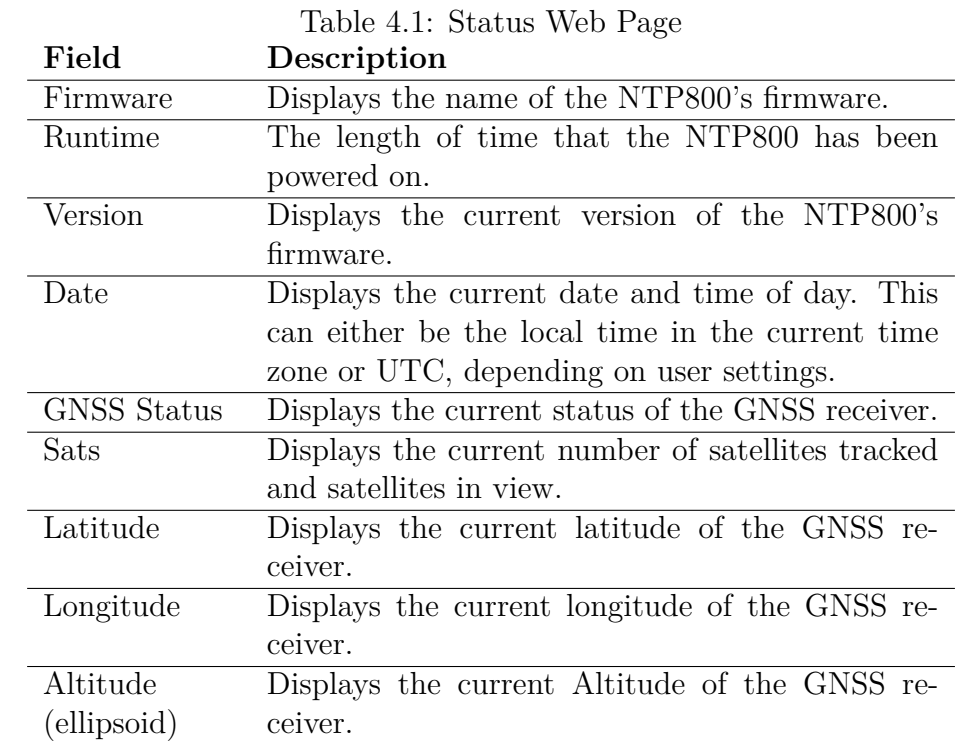

<span id="page-28-0"></span>Once connected, the NTP800 web page interface will show the status of the system.

## **4.2 Network Configuration Web Page**

Use the [NETWORK] button on the right to select the network configuration page shown in Figure [4.3 below.](#page-29-1) This provides configuration for all the network settings, IP addresses, SNMP and service selection for the network ports.

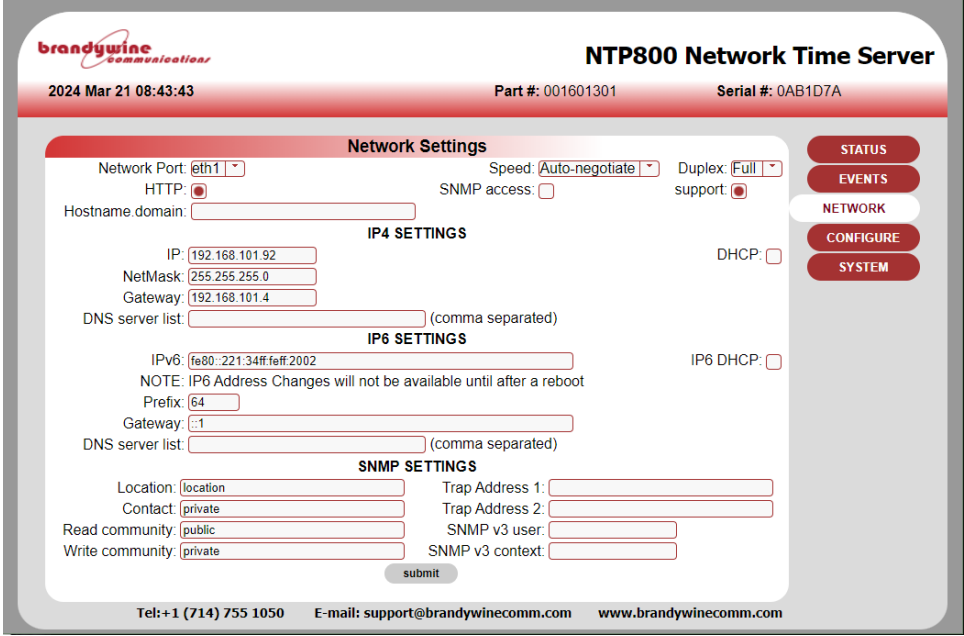

<span id="page-29-1"></span>Figure 4.3: Network Setting Web Page

Configure each port as required. Note that **submit** must be pressed for each port modified. Changing ports without submitting will lose any changes. If no ports are enabled for HTTP then the unit will default to having HTTP on Eth1.

Select the services required for the port, support provides SSH access and is used for factory support and firmware update when using SCP.

Once the settings have been made, press the **submit** button.

<span id="page-29-0"></span>Depending on whether the IP address of the port being accessed is being changed the page will show either some reconfiguration information or a link to the new address. Click this link to return to the status page otherwise use the STATUS button. These steps are shown in more detail in Section [6.2 on page 40.](#page-50-0)

## **4.3 Sources and NTP Configuration**

Use the [CONFIGURE→NTP] buttons to open the Time Source Settings Configuration page shown in Figure [4.4 below](#page-30-0) to configure the unit references and NTP service. The timesources and priority boxes allow for selection and ordering of timesources for synchronization. Use the RIGHT and LEFT arrow buttons to move timesources between the boxes. Use the UP and DOWN arrow button to arrange the timesource ordering in the priority box. In Figure [4.4 below](#page-30-0) GNSS, TOD, and IRIG are selected as potential timesources, with GNSS highest and IRIG lowest priority. That is, IRIG will be used for time only if TOD and GNSS are not valid. With these initial settings and a GNSS antenna fitted the NTP800 will synchronize with GNSS and provide accurate time.

IRIG year allows for the year to be supplied for when the IRIG code does not include year data. The local time selec boxes cause the NTP800 to consider the incoming time to be the local time, as set up in Fig [4.5 on the next page.](#page-31-0)

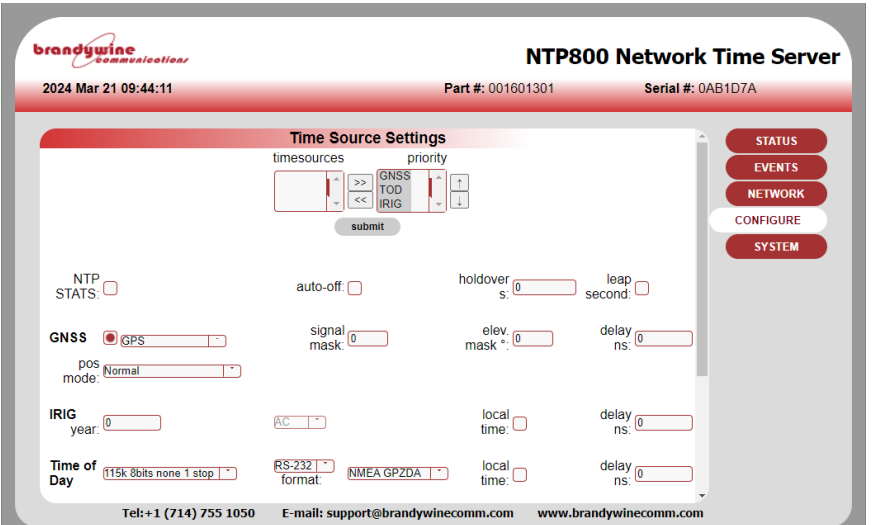

<span id="page-30-0"></span>Figure 4.4: NTP Configuration Web Page

| <i>communications</i>                    |                                                                              | <b>NTP800 Network Time Server</b> |                                                                                       |  |  |  |
|------------------------------------------|------------------------------------------------------------------------------|-----------------------------------|---------------------------------------------------------------------------------------|--|--|--|
| 2024 Mar 21 08:48:54                     |                                                                              | Part #: 001601301                 | Serial #: 0AB1D7A                                                                     |  |  |  |
| <b>NTP</b><br>peer addresses<br>3.<br>4. | preter<br>submit<br>restart                                                  | min poll<br>max poll              | <b>STATUS</b><br><b>EVENTS</b><br><b>NETWORK</b><br><b>CONFIGURE</b><br><b>SYSTEM</b> |  |  |  |
|                                          | Select local timezone: (UTC+00:00) Casablanca, Monrovia, Reykjavik<br>submit | ÷                                 |                                                                                       |  |  |  |

<span id="page-31-0"></span>Figure 4.5: NTP Configuration Web Page, continued

When using peer to peer mode, add the IP addresses for the NTP peers, along with their associated polling interval range values. For the NTP standard, this range value should be from 64s. Select **[submit]**.

Reconfiguration information is displayed. The STATUS button can be used to return to the status page.

Further details on the NTP configuration can be found in Chapter [6 on page 33.](#page-44-0)

<span id="page-32-0"></span>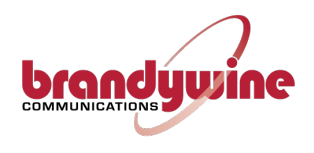

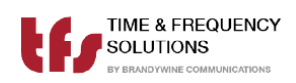

## **Chapter 5**

## **Connections**

<span id="page-32-2"></span>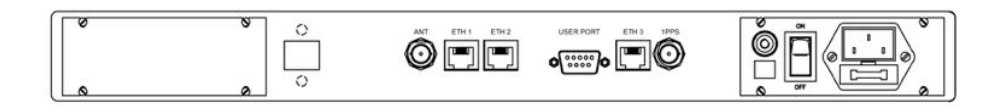

Figure 5.1: Rear Panel Drawing

<span id="page-32-1"></span>Figure [5.1 above](#page-32-2) shows the rear of the NTP800. The following sections of this chapter detail the signal formats that the NTP800 is capable of receiving or sending.

## **5.1 Input Signal Connections**

### <span id="page-33-1"></span><span id="page-33-0"></span>**5.1.1 GNSS Antenna Connections (GNSS Version)**

### **5.1.1.1 Standard GPS Antenna for NTP800 P/N 040002XX**

The antenna is connected to the BNC port marked J17 GPS Antenna on the rear of the NTP800. The antenna connector is a BNC Socket  $(50 \Omega)$  and its connections are:

Centre Pin : GPS Signal  $1.6 \text{ GHz } (\& +5 \text{ V} \text{ antenna amplifier power})$ Shield : GPS Return.

### <span id="page-33-2"></span>**5.1.1.2 Long Reach GNSS Antenna for NTP800 P/N 040003XX**

The Long Reach Antenna P/N 100DG000C is connected to the RJ-45 connector labelled J16 Remote GPS.

Table [5.1 below](#page-33-3) shows the pinout for the J16 connector.

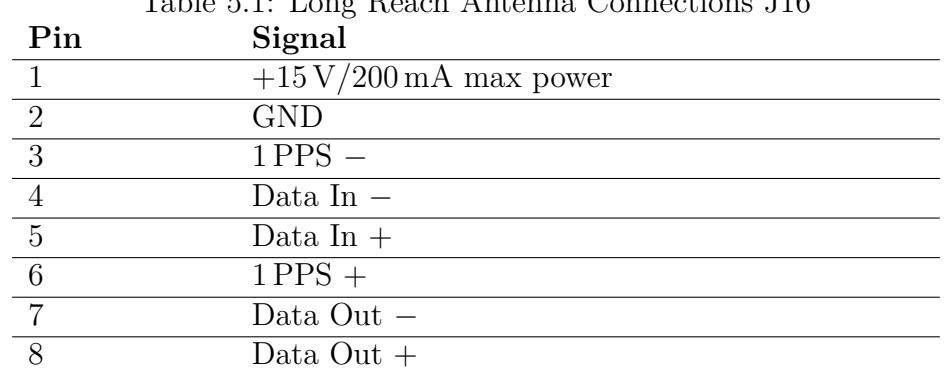

<span id="page-33-3"></span>Table 5.1: Long Reach Antenna Connections J16

### <span id="page-34-0"></span>**5.1.2 IRIG B Time Code Input**

The IRIG B time code input is connected to BNC connector J15.

The pin connections are as follows: Centre Pin : Time Code Input Shield : Time Code Return

This is internally configured for either Modulated (IRIG B12X) or IRIG DCLS (IRIG B00X). The unit is factory-set to meet customer requirements.

### <span id="page-34-1"></span>**5.1.3 ASCII Serial Time Of Day Input**

Time of day input is available on RJ45 connector J9 using the pin out shown in Table [5.2 below.](#page-34-3) Either RS422 or RS232 electrical connections can be used and must be selected from the CONFIGURE→NTP webpage.

<span id="page-34-2"></span>

| Pin             | тарие 0.4. од 1 ш сошистопо<br>Signal |
|-----------------|---------------------------------------|
|                 | No Connection                         |
| $\overline{2}$  | No Connection                         |
| -3              | $RS422 RX -$                          |
|                 | GND                                   |
| $5\overline{)}$ | RS232 RX                              |
| 6               | $RS422 RX +$                          |
|                 | No Connection                         |
|                 | No Connection                         |

<span id="page-34-3"></span>Table 5.2: J9 Pin Connections

### **5.1.4 1PPS Input**

This 1 PPS input is used to provide the on-time mark for the time of day. Time of day message will follow the PPS to which it is associated. The 1 PPS input is connected to BNC connector J13.

The pin connections are as follows: Centre Pin : 1 PPS input, rising edge Shield : 1 PPS Return Impedance :  $50 \Omega$ Voltage : 2*.*5 V to 5*.*5 V max

### <span id="page-35-0"></span>**5.1.5 10 MHz Input**

The NTP800 can accept a 10 MHz sine wave output on BNC connector J11. The 10 MHz input can be used as a frequency reference input, and selected to provide holdover capability in the event that other references are lost.

The pin connections are as follows:

<span id="page-35-1"></span>Centre Pin : 10 MHz Input Shield : 10 MHz Return Impedance :  $50 \Omega$ Amplitude : 8 dBm to 15 dBm
# **5.2 Output Connections**

## **5.2.1 1PPS Output**

#### **NOTE**

If enabled, the 1 PPS output will be available from initial power on. It should be noted, however, that the 1 PPS will not be within the quoted accuracy specifications until the NTP800 has synchronized. Upon synchronization of the NTP800 to the selected reference, the 1 PPS will be accurate to the quoted specifications.

The One Pulse Per Second (1 PPS) output is directly generated from the NTP800 internal oscillator by means of the 1 PPS Output radio button, on the [CONFIGURE  $\rightarrow$  OUTPUTS] webpage. This 1PPS output is the on-time mark for the NTP800 and can be used to measure the accuracy of the NTP800. The 1 PPS output is connected to BNC connector J14. The 1 PPS output may be enabled or disabled by means of the selection button, as shown in Figure [5.2 below.](#page-36-0)

| brandýwine<br>communications |                                                                                                    |                        | <b>NTP800 Network Time Server</b>                                                                       |
|------------------------------|----------------------------------------------------------------------------------------------------|------------------------|----------------------------------------------------------------------------------------------------|
| 2019 Aug 28 15:22:25         |                                                                                                    | Part #: 001601301      | Serial #: 099991                                                                                        |
|                              | <b>Output Settings</b><br>PPS Output: O<br>IRIG Output: 8120<br>▼<br>Time of Day: 115k 8bits none 1 stop<br>submit | ▼<br>format: MEA GPZDA | <b>STATUS</b><br><b>EVENTS</b><br><b>NETWORK</b><br><b>CONFIGURE</b><br><b>OUTPUTS</b><br><b>SYSTEM</b> |
| Tel: +1 (714) 755 1050       | E-mail: support@brandywinecomm.com                                                                                 | www.brandywinecomm.com |                                                                                                    |

<span id="page-36-0"></span>Figure 5.2: 1PPS Output

The pin connections are as follows: Centre Pin : 1 PPS Output, rising edge Shield : 1 PPS Return Voltage :  $>2.5$  V into  $50 \Omega$ 

## **5.2.2 IRIG Time Code Output**

**NOTE** The available options for IRIG-B output type are dependent upon the factory settings, as configured for customer requirements.

The NTP800 generates IRIG B serial time code in either carrier modulated (AC) or Unmodulated (DCLS) format by means of the IRIG Output radio button, on the  $[CONFIGURE \rightarrow OUTPUTS]$  webpage. The code format is selected on the Output Setting webpage shown in Figure [5.3](#page-37-0) and output on connector J16.

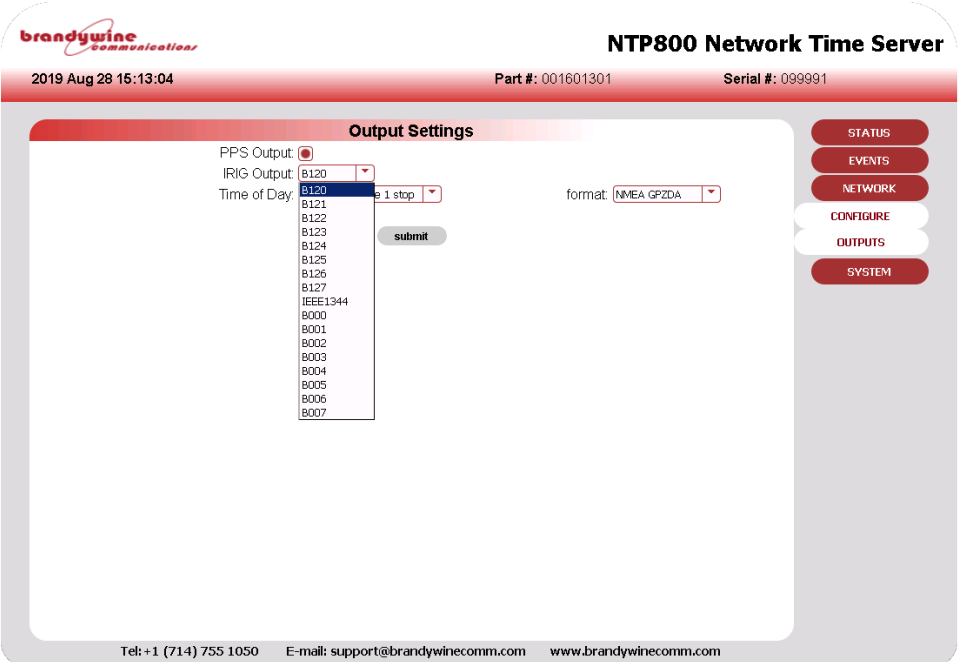

<span id="page-37-0"></span>Figure 5.3: Configuring IRIG B Output Format

## **5.2.3 Time of Day Output**

Port J10 provides time of day output through an RJ45 connection with the pinout shown in Table [5.3.](#page-38-0) RS422 is available from pins  $1 \& 2$ , and RS232 from pins  $3 \& 4$ .

<span id="page-38-0"></span>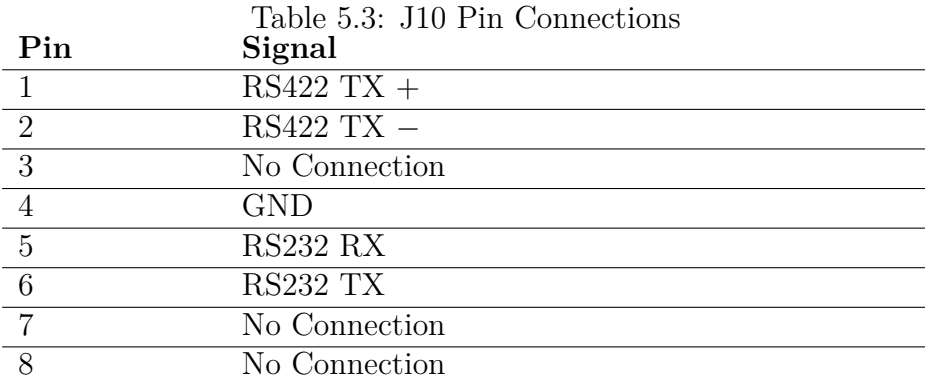

The output format is defined via the Output radio button, on the [CONFIGURE  $\rightarrow$  OUTPUTS] webpage. The Baud Rate may be set with the selections shown in Figure [5.4.](#page-38-1)

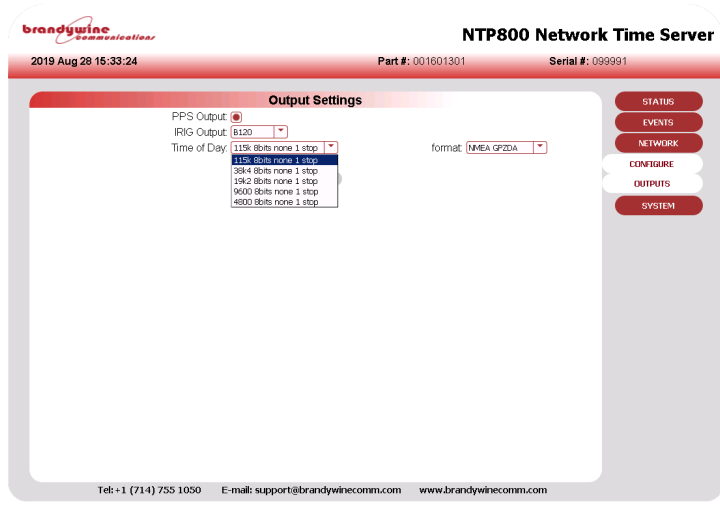

<span id="page-38-1"></span>Figure 5.4: Baud Rate Selection for Time of Day Output

Currently the NTP800 supports two different message formats, GPZDA and TFS Message1

#### **5.2.3.1 NMEA0183 Message format GPZDA**

The NMEA0183 message format provides UTC day, month, and year, and local time zone offset. Table [5.4 below](#page-39-0) shows a more detailed breakdown of the ZDA message format.

An example of the ZDA message string is: \$GPZDA,172809.456,12,07,1996,00,00∗45

<span id="page-39-0"></span>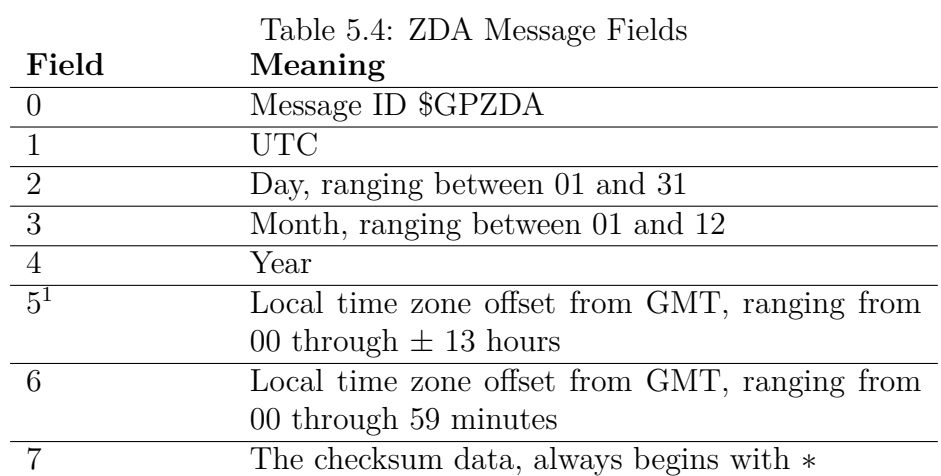

<span id="page-39-1"></span><sup>&</sup>lt;sup>1</sup>Fields 5 and 6 together yield the total offset. For example, if field 5 is -5 and field 6 is  $+15$ , local time is 5 hours and 15 minutes earlier than GMT.

#### **5.2.3.2 TFS Message1**

Table [5.5 below](#page-40-0) shows the fields for the TFS Message1 output from the NTP800.

<span id="page-40-0"></span>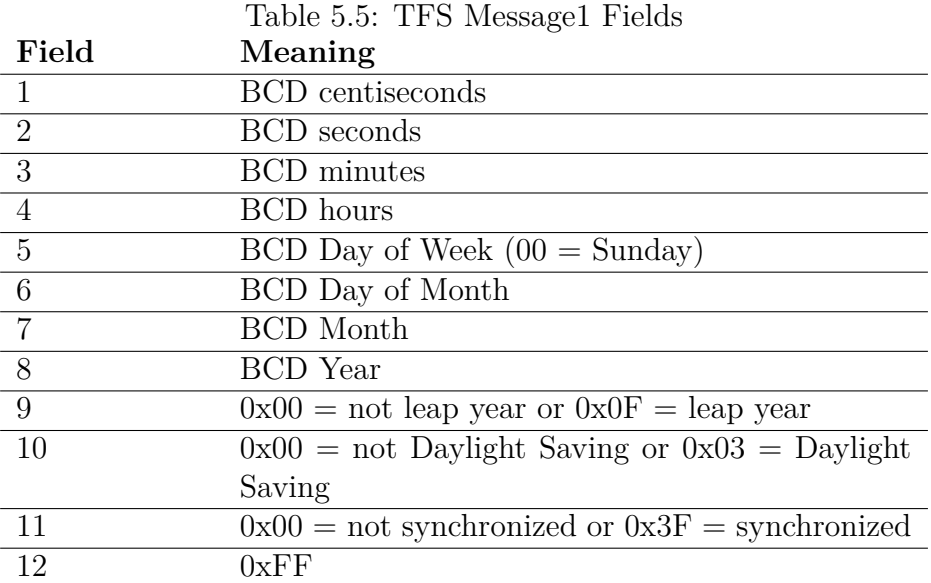

## **5.2.4 10 MHz Output**

The NTP800 provides a 10 MHz sinewave output on BNC connector J12.

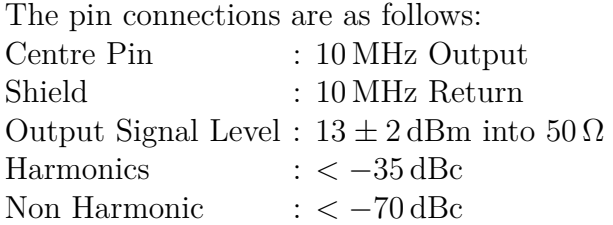

The phase noise and stability of the 10 MHz output are dependent upon the type of oscillator installed and also the stability of the reference being used.

## **5.3 Network Ports**

Four independent Ethernet ports are available for interfacing to your network(s) and can use either the standard Ethernet RJ45 connections or and SFP module. If an SFP module is fitted the associated RJ45 connection port is disabled. The unit is also configured and monitored via a web GUI through a network connection.

The Network ports are labelled ETH1 ETH2 ETH3 ETH4.

Port characteristics are: Speed : 10/100/1000BaseT Electrical : RJ45 connection SFP : 1 Gbps

# **5.4 Power Connection**

The AC power connector is suitable for  $90 \text{ V}$  to  $240 \text{ V}$  AC at  $50/60 \text{ Hz}$ .

Use Table [5.6 below](#page-42-0) to find the power cord appropriate to the country of use. A locking cord is available for applications where the power cord must remain securely attached when the power cord may experience tension – typical examples are in integrated rack systems where the NTP800 is mounted on slide rails.

| Country           | <b>Power Cord Part Number</b> |
|-------------------|-------------------------------|
| USA               | 415000044                     |
| UK                | 415000110                     |
| Europe            | 415000111                     |
| Australia         | 415000112                     |
| India/S Africa    | 415000113                     |
| Locking Cord (US) | 415000073                     |

<span id="page-42-0"></span>Table 5.6: Power Cord Ordering Information

## **5.5 Default Setting / IP Address Button**

Pressing this button for less than 5 seconds and releasing it causes the unit to display its four IP address in sequence for 10 seconds each. The 4 IP addresses are then given for 10s each in sequence, expressed in dot-decimal notation. For example, Ethernet Port 1 might be displayed as as "192.168.103.92." The actual IP addresses shown may vary based on the unit configuration.

Pressing this button for more than 5 seconds and releasing it causes the unit to restore its default settings either at the next power cycle (V2.1 software or lower), or at the automatic reset following on from the button push (v2.2 software onwards).

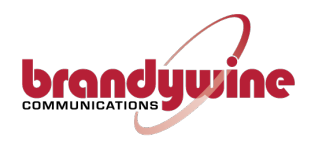

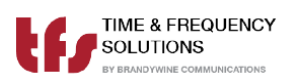

# **Chapter 6**

# **Web Configuration**

The main configuration method is via the web interface. There are five main pages, two for status information and three for configuration. Access to any of these is via the navigation bar shown in Figure [6.1.](#page-44-0)

<span id="page-44-0"></span>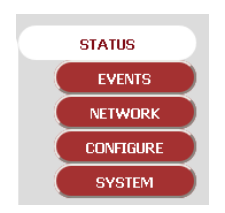

Figure 6.1: NTP800 Navigation Menu

The three pages that configure the unit are:

- Network: Set the network configuration for each of the four Ethernet ports and also the SNMP parameters.
- Configure: Set up the operating parameters. There are three subpages: (1) NTP for both the input parameters and NTP parameters, as well as the local time zone, (2) PTP for PTP parameters and (3) OUTPUTS to configure the unit output signals.
- System: Set up all the unit's security credentials; web security to access the NTP800, SNMP v3 credentials and the NTP authentication keys.

**The NTP800 is delivered with all the web security disabled so access to the unit for the first time does not require login details.** *It is highly recommended that these are set on first use to avoid unauthorised access.*

> **NOTE** All security credentials are case sensitive.

Login is not required for the STATUS and EVENT pages of the web interface.

Accessing the NTP800 can be achieved with any browser. The NTP800 uses a secure HTTPS protocol. There is an automatic redirection from the standard HTTP port to HTTPS.

It is important to note that the security certificates used by the NTP800 are selfsigned and created for each port. The certificates are not signed by a root CA and initial connection may show an alert. Upon inspection of the certificate, the browser alert should only refer to self-signature and verification. Nevertheless, the unit can be used without issue over the secure connection once the exception has been approved.

# **6.1 System Security**

System security is managed using the System Setup Screen, shown in Figure [6.2.](#page-46-0) NTP800 offers user-defined security configuration for the following areas:

- 1. Login credentials
- 2. Simple Network Management Protocol (SNMP)
- 3. Network Time Protocol

Correct configuration of these protocols is critical to the secure operation of the NTP800. It is strongly recommended that the user reads this section of the manual prior to making setup changes, since incorrect configuration will likely result in a loss of system access.

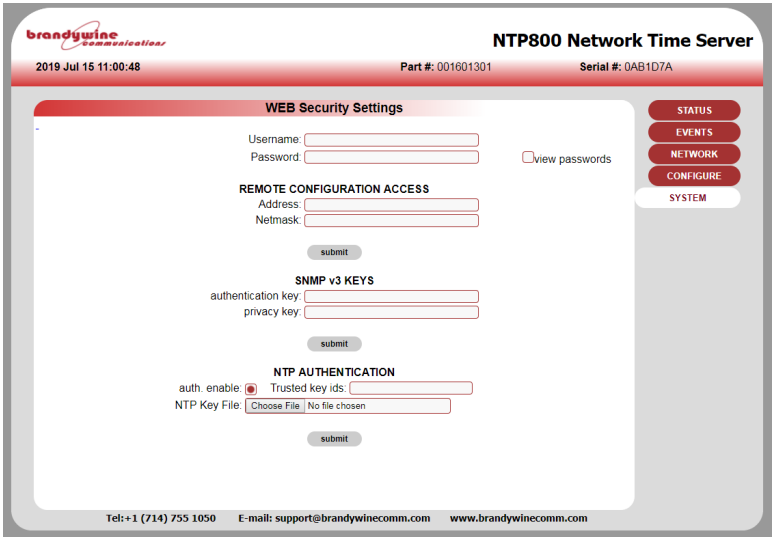

<span id="page-46-0"></span>Figure 6.2: NTP800 System Screen

This page sets security configuration for the following items:

- Login Credentials
- Remote Configuration Access
- SNMPv3 Credentials
- NTP Authentication

## **6.1.1 Login Credentials**

**NOTE** Do not lose the details of the user name and password. If they are lost then the unit will have to be restarted and the factory defaults restored.

Use the fields shown in Figure [6.3 below](#page-47-0) to set a username and password, and to control access to the NTP800.

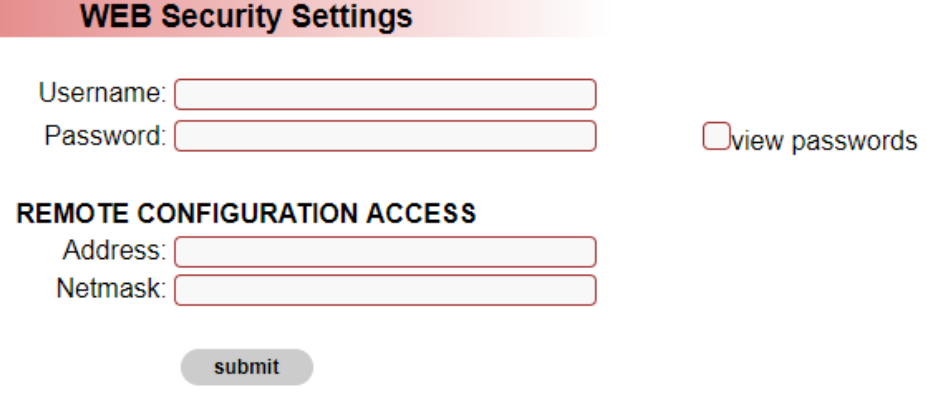

<span id="page-47-0"></span>Figure 6.3: Web Security Settings

Enter the desired User name and Password and click on [Submit]

If the [view passwords] box is checked, then the typed password is visible.

If the user name and password are left blank, then the login security is disabled (supplied default).

## **6.1.2 Remote Configuration Access**

**NOTE**

It is important that discrepancies are avoided between the subnet mask and IP address; for example if 192.168.101.1 had been entered with a subnet mask of 255.255.255.0 then all access would be denied as there are no addresses that can meet this configuration. To recover from lock-out the NTP800 will have to be restarted and the factory defaults restored.

The remote configuration access limits access to the web interface to a single IP address or a range of IP addresses. Be extremely careful when setting these values since it is possible to lock out all access. The *address* and the *subnet* mask *MUST* agree.

To restrict access to a *subnet*, make sure the address and netmask are set accordingly; for example, to restrict access to a *subnet* 192.168.102.x: **Address** : 192.168.102.0 **Netmask** : 255.255.255.0 For the default factory network settings this would mean that only users on port ETH<sub>1</sub> could access the web interface.

To restrict access to a *single host*, for example 192.168.101.1:

**Address** : 192.168.102.1

**Netmask** : 255.255.255.255

Only this host can use the web interface.

## **6.1.3 SNMP v3 Credentials**

Use the section of the webpage shown in Figure [6.4 below](#page-49-0) to configure SNMP V3 with the authentication and privacy keys.

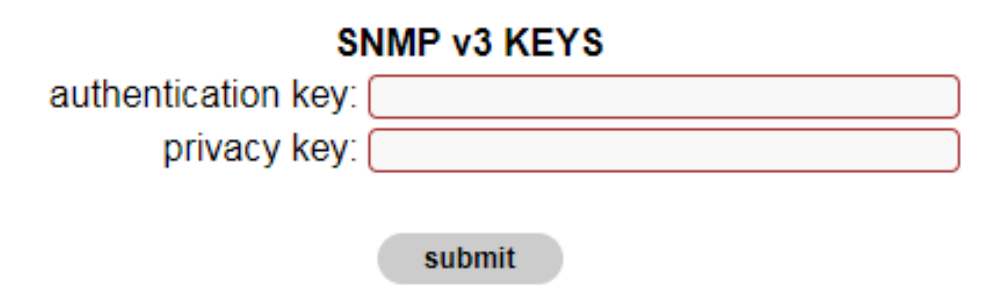

<span id="page-49-0"></span>Figure 6.4: SNMP v3 Credentials Input Area

Enter the desired keys and click on [Submit].

## **6.1.4 NTP Aunthentication**

The section of the webpage shown in Figure [6.5 below](#page-49-1) allows the three following items to be configured

- Enable/disable NTP authentication
- The keys to be trusted
- Upload of NTP ntp.keys file

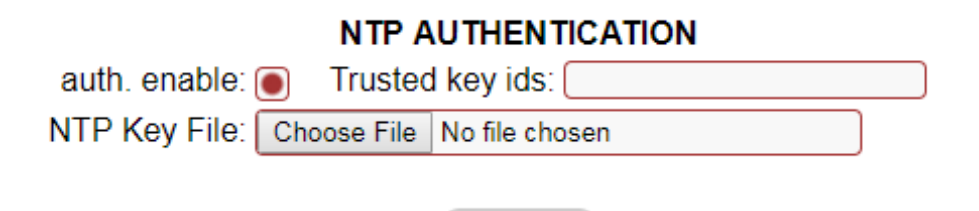

submit

<span id="page-49-1"></span>Figure 6.5: NTP Authentication Key Input

Provision is made to enable and disable authentication in NTP packets and affects the NTP configuration page. The unit accepts a standard NTP-ntp.keys file specifying

keys and the authentication type. This file is uploaded in its entirety. It is up to the user to manage this file and maintain appropriate secure copies. Once uploaded the file cannot be directly accessed in any way. If a change to it is required it must be done to the file externally and reloaded. It will then replace the existing file. The file is not used if NTP authentication is disabled. It will be removed if factory defaults are applied.

# **6.2 Network Configuration**

This page, shown in Figure [6.6,](#page-51-0) allows the configuration of each of the Ethernet ports. Select the port to configure from the drop down list box. The current settings for that port will be shown.

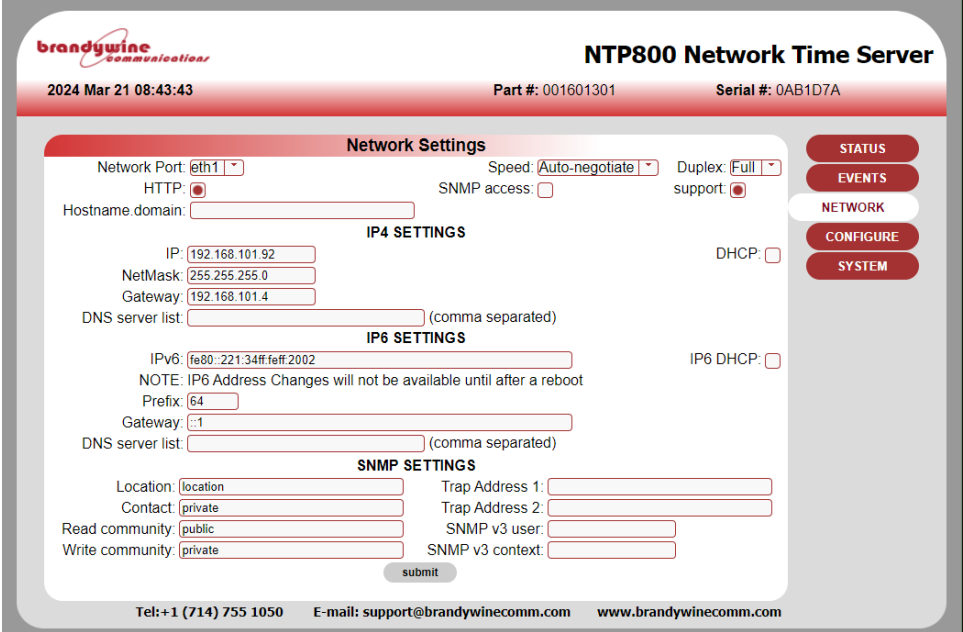

<span id="page-51-0"></span>Figure 6.6: Network Settings Screen

The following settings in Table [6.1 on the next page](#page-52-0) are port specific: **Speed, Duplex IP4 SETTINGS: IP, Gateway, Netmask IP6 SETTINGS, IPv6, Prefix, Gateway**

<span id="page-52-0"></span>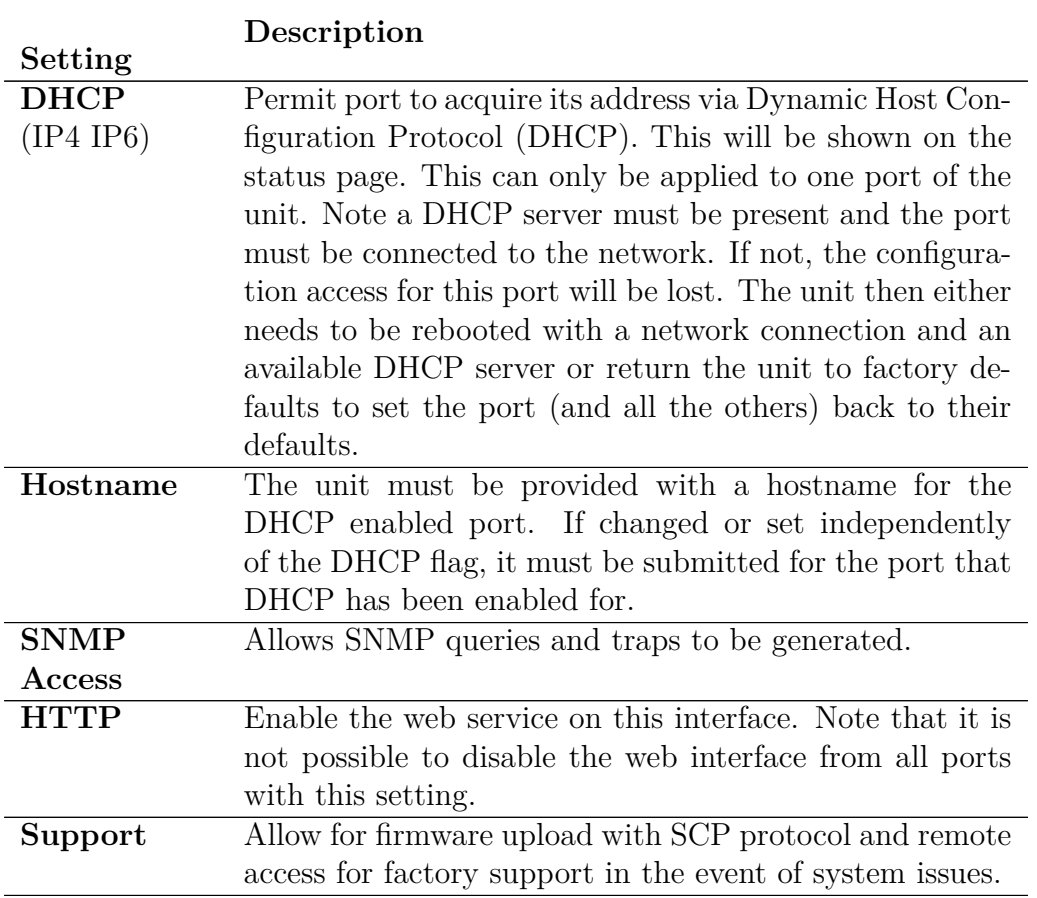

Table 6.1: Port Specific Network Settings

Note that any changes must be submitted prior to changing the port selection otherwise they will be lost. This includes the non-port specific settings.

The following settings in Table [6.2 on the following page](#page-53-0) are not port specific:

<span id="page-53-0"></span>

|             | Description                                                        |  |
|-------------|--------------------------------------------------------------------|--|
| Setting     |                                                                    |  |
|             | <b>DNS</b> server Comma separated list of DNS server IP addresses. |  |
| list        |                                                                    |  |
| (IPv4 IPv6) |                                                                    |  |
| <b>SNMP</b> | These are effective on the ports that have SNMP access             |  |
| parameters  | enabled.                                                           |  |

Table 6.2: Port Non-specific Network Settings

The NTP800 will send traps when a trap address is set. There are rules as to where these traps will be sent depending on the port configurations.

If the trap address is on a subnet of a particular SNMP enabled port then the trap will only be sent to that port. If the trap address is not on any subnet of the defined ports then the trap will be sent to all SNMP enabled ports that have a gateway address defined. If the network is such there are two routes to the trap address destination it will be received twice.

If an *SNMPv3 user* is set the SNMP protocol used will be SNMP v3 for both queries and traps. For SNMPv3 traps the engine ID associated with the user is defined in the user context, this takes the form of ENGINEID:user context. Currently user context is not supported. If no colon present in the user context box then the content is taken as an ENGINEID. This field must be configured to enable SNMP v3 traps to be sent and successfully received.

The NTP800 routing is such that all ports are isolated from each other.

Select **[Submit]** to apply changes, as seen in Figure [6.7 on the next page.](#page-54-0)

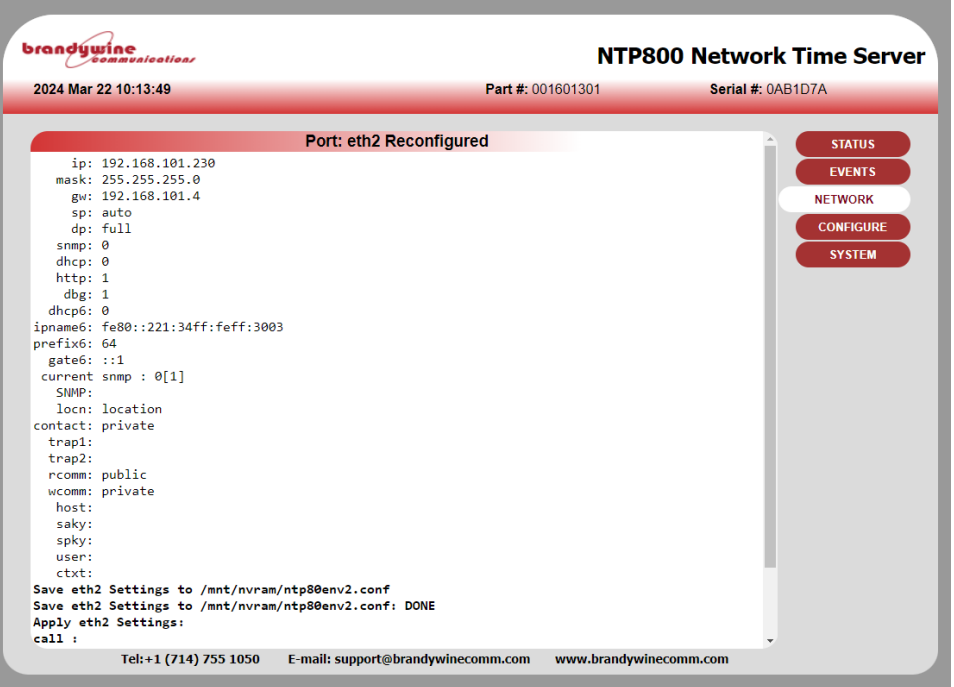

<span id="page-54-0"></span>Figure 6.7: Network Screen Showing Configuration Changes

# **6.3 Configure**

This page sets up the NTP service and input and output sources.

The NTP800 has three possible external reference sources, GNSS, IRIG and Time of Day (with PPS). The use of these sources can be either as manual selection or under the TimeWall™arbitrator.

## **6.3.1 NTP**

The default configuration page, shown in Figure [6.8 below,](#page-55-0) is the NTP service and input source configuration page.

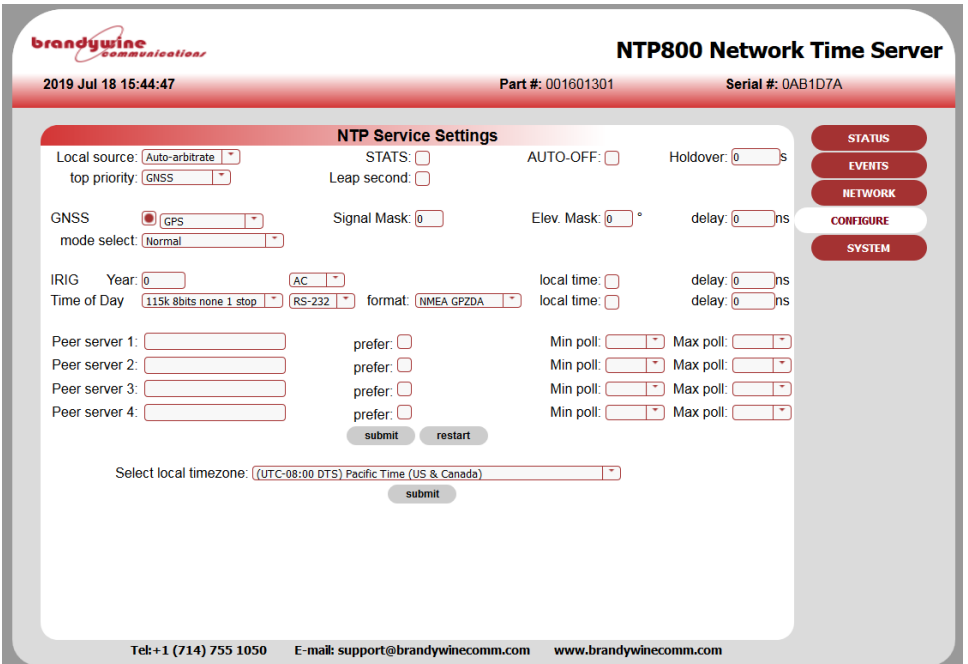

<span id="page-55-0"></span>Figure 6.8: NTP800 NTP Configuration Screen

TimeWall™(timesource and priority list) is used to control the action of the external reference sources. The user can either select any of the individual references or auto-arbitrate for TimeWall™to decide which to use. TimeWall™can be adjusted to select one of those sources upon a priority basis, when it is deemed to be valid.

The default priority order is GNSS, IRIG and Time of Day. Without any available reference time, an external 10 MHz will be used to maintain the timescale established from the last available reference source.

#### **6.3.1.1 STATS**

This is used for diagnostic purposes and should normally *not* be enabled.

#### **6.3.1.2 AUTO-OFF / Holdover**

This provides a mechanism for non-standard NTP or SNTP clients that do not properly adhere to NTP protocols such as RFC1305—in particular where the leap indicator flags are not used or the monitoring of reference time is not taken into account. For these situations the auto-off mechanism will stop the NTP800 servicing NTP requests after a period specified, in seconds, from the time that synchronization is lost. Initially when this is enabled the holdover time will be set to 86*,*400 s, i.e. 24 hours. This will mean that any NTP client will not be able to use this server after this time regardless of how that client is implemented. Note that the Holdover time specified should take into account the oscillator that is fitted to the NTP800. The reliability of time will be greater for longer for a Rubidium unit than one with a TCXO. All can be within the NTP Stratum 1 specification of 1 ms after 1 day of holdover assuming good GPS reception for a significant period of time prior to loss of synchronization.

#### **6.3.1.3 Leap Second**

A reference source will indicate a leap second pending by setting the leap second checkbox. If there is no reference source this can be manually set if it is known that a leap second will occur at the next insertion time. These times are fixed at June 30 23:59:59 UTC and December 31 23:59:59. The unit cannot accept leap second indication beyond 3 months in advance. Note that if this is manually set and a reference source is available. The reference source will override the manual setting.

The **GNSS** checkbox will be ticked if a GNSS receiver is detected. The drop down list selects the GNSS constellation used for resolving time. After position is resolved, all satellites in all constellations will be considered.

The constellation choices are: GPS, GPS+GLONASS, GPS+BEIDOU, GLONASS, BEIDOU.

The tracked satellites on status page will show the satellites used in each constellation.

#### **6.3.1.4 Signal Mask**

A signal level value below which satellites ignored for timing, this is an integer between 0 and 55. The default value is 35, reduce this if there are problems with GNSS synchronization.

#### **6.3.1.5 Elevation Mask**

Elevation below which satellites will not be used for timing. The default value is 10°.

#### **6.3.1.6 Cable Delay**

Enter the time delay associated with the antenna cable length.

#### **6.3.1.7 Mode**

Under normal conditions and a reasonable GNSS satellite visibility this should be set to **normal**.

If there are problems with satellite reception then the **fixed position** mode can be used. This allows the position to be entered manually or the fields to be populated with the last acquired position. This will give the GNSS receiver a better chance to establish timing with fewer satellites.

In extreme cases, **fixed posn. unprotected** can be used which removes the antijamming protection and effectively allows time from just one satellite. This is not recommended. Prior to using the fixed position modes it is recommended that the signal and elevation masks are reduced to help improve GNSS satellite visibility.

#### **6.3.1.8 IRIG year**

For IRIG formats that do not contain a year, enter the current year. This will be provided by other reference sources if they are available.

#### **6.3.1.9 AC/DCLS**

Set to agree with the configuration of the unit for the IRIG input; either AC IRIG or DCLS. This is a jumper selection within the unit.

#### **6.3.1.10 Local Time**

Check this box if the time in the reference source message is in local time and not UTC. If it is in local time the NTP800 must be configured for that same time zone.

#### **6.3.1.11 Cable Delay**

Enter the time delay associated with the cable length between the reference source output and the NTP800 input.

#### **6.3.1.12 Time of Day**

Select the serial port parameters from the list, either RS232 or RS422.

Select the message protocol to be expected either GPZDA standard NMEA message or TFS message 4, defined in Appendix [D on page 101.](#page-112-0)

#### **6.3.1.13 Local time**

Check this box if the time in the reference source message is in local time and not UTC. If it is in local time the NTP800 must be configured for that same timezone.

#### **6.3.1.14 Peer Servers 1-4**

This configuration allows for the synchronization of up to four NTP servers. These are specified in peer server 1 to 4. They can either be a DNS name (if DNS server is set on the NETWORK page) or an IP address. The min and max poll indicate the minimum and maximum rate of NTP requests. The NTP standard for min poll rate is 64s, recommended settings for this and max poll are 64s.

The NTP server follows the standard NTP protocol to determine the best of the specified clocks to synchronize to. One may be selected as preferential by setting the **prefer** option radio button for that server.

When the peer NTP servers are set up alongside external reference sources they can take over following the loss of all the synchronization sources. Note that depending on the oscillator fitted and the period for which synchronization is lost, the performance when synchronizing to another NTP server will not be as good as running in holdover. If peer NTP servers are available in this configuration AUTO-OFF will not function until all possible synchronization sources have failed.

#### **6.3.1.15 Mulitcast (or Broadcast) Address**

The NTP800 can be used as a broadcast NTP server. A broadcast address or multicast address can be specified in the multicast address box along with the poll interval. The unit will then transmit NTP messages at this interval to the multicast or broadcast address.

For network-wide broadcast, address 255.255.255.255 is used. For a subnet address, set the host part of the address to the last host address.

For example: for network 192.168.102.0, use 192.168.102.255

#### Select **[submit]**, then select **[Restart]**.

Press submit to save all the changes. If these are deemed to change the NTP settings then the NTP service will be restarted. The NTP service can be restarted manually by pressing restart. This is required if the NTP authentication mode is changed on the security page.

#### **6.3.1.16 Local Time Zone**

The local time zone allows the front status page and the front panel display to show local time rather than UTC. Note that all NTP operations are performed with UTC. Setting this parameter has no effect on NTP operation. The factory configured GPRMC serial output options of the NTP800 provide a local-time message, that local time is also defined by this parameter.

Press **submit** to change this value.

The NTP800 is now configured.

# **6.3.2 Outputs**

Table [6.3 below](#page-61-0) shows the various output configuration options.

<span id="page-61-0"></span>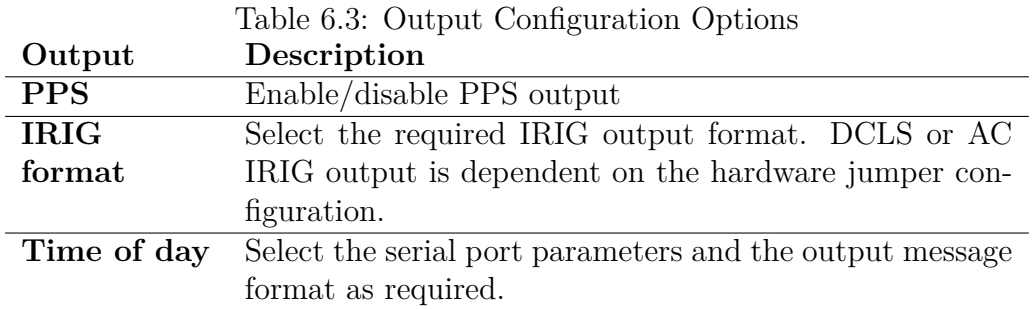

## **6.4 Status**

The status of the NTP800 is shown across two status pages.

### **6.4.1 Status**

Selecting **[STATUS]** will bring up the NTP800 Network Time Server status screen, shown in Figure [6.9](#page-62-0) shows the current running state of the NTP800. The top section shows the system state including how long it has been running and the currently loaded date and time.

| brandúwine<br><i>communications</i>   |                                                             | <b>NTP800 Network Time Server</b>  |                                 |
|---------------------------------------|-------------------------------------------------------------|------------------------------------|---------------------------------|
| 2024 Mar 21 08:41:14                  | Part #: 001601301                                           | Serial #: 0AB1D7A                  |                                 |
|                                       | NTP800 Network Time Server status                           |                                    | <b>STATUS</b>                   |
| Firmware: 925601301                   | version: v22                                                |                                    |                                 |
| <b>Runtime: 37d 20:50:33</b>          |                                                             | Date: Thu Mar 21 08:41:13 UTC 2024 | <b>EVENTS</b><br><b>NETWORK</b> |
| <b>Network Ports</b>                  |                                                             |                                    | <b>CONFIGURE</b>                |
| eth1 192 168 101 92/24                | IPv6 fe80: 221:34ff feff: 2002/64                           |                                    |                                 |
|                                       | eth2 192 168 101 230/24    IPv6 fe80: 221:34ff feff:3003/64 |                                    | <b>SYSTEM</b>                   |
|                                       |                                                             |                                    |                                 |
| eth4 192.168.104.92/24                | IPv6 fe80::221:34ff:feff:5005/64                            |                                    |                                 |
| <b>GNSS Status</b><br>Normal          | pps time                                                    |                                    |                                 |
| Sats: v [17] t[9 (GPS)] IRIG pps time |                                                             |                                    |                                 |
| Lattice: 51.80919°                    | <b>ToD</b> pps time                                         |                                    |                                 |
| Longitude: 0.64659° Freq pps time     |                                                             |                                    |                                 |
| Altitude (ellipsoid): 99.05910 m      | local osc                                                   |                                    |                                 |
| <b>NTP Status</b>                     |                                                             |                                    |                                 |
| <b>Sync Source: Timewall</b>          | Offset: -0.000002 ms                                        |                                    |                                 |
| Unit Stratum: 1                       | Jitter: 0.001907 ms                                         |                                    |                                 |
| Ref. ID: GPS                          | Freq. offset: 0.000 ppm                                     |                                    |                                 |
| Leap indicator: No leap second        | Stability: 0.000 ppm                                        |                                    |                                 |
| Tel:+1 (714) 755 1050                 | E-mail: support@brandywinecomm.com                          | www.brandywinecomm.com             |                                 |

<span id="page-62-0"></span>Figure 6.9: NTP800 Status Screen

The GNSS status shows position and the satellite status. The status will reflect the condition of the GNSS receiver with its pps and time. The status of the other reference sources, IRIG, Time of day and the frequency input are shown, with green or red background to show valid or not. If all sources become unavailable but Freq is valid the unit will advance at the rate of the frequency input. If Freq is not valid along with no other source, then the unit is in holdover. The exception to this is if any NTP peer is valid, in which case the unit tracks NTP. See *Events* for details of entries in the event log.

Where multi-constellation mode has been selected then the satellites tracked from each constellation are identified.

PTP slave status provides an indication of the NTP800 operational state, with regard to the PTP network clock hierarchy.

The NTP status indicates the current NTP service synchronization source and the stratum level. Normally these will show TimeWall™and stratum 1. For a peer-topeer server, the Sync Source will show the IP address of the synchronization source and the stratum of the NTP service will be dependent on the stratum of that source. Sync source will also show the status of the NTP service when not synchronized. These events are recorded in the event log. If the unit is in holdover the status will state No System Peers. See Section [6.5 on the facing page,](#page-63-0) for further details.

The REFID determines the reference ID in use within the NTP packets when the sync source is TimeWall<sup>™</sup>. This will also reflect the current reference source in use—GPS, IRIG, ToD. If the source is an NTP peer, REFID reflects the **peer's** reference source.

Offset, jitter, frequency offset and stability indicate the performance of the NTP service. The closer to zero these values, the better the performance. Further details can be found through online searches on ntpd's operation.

The page updates automatically every second.

<span id="page-63-0"></span>The events shown in the status page are recorded in the event log and can be seen by selecting EVENTS from the navigation panel.

# **6.5 Events**

Figure [6.10 below](#page-64-0) shows the Event Log Screen.

| 2019 Jul 15 11:01:42 |                         | Part #: 001601301  | Serial #: 0AB1D7A                       |  |
|----------------------|-------------------------|--------------------|-----------------------------------------|--|
|                      |                         |                    |                                         |  |
|                      |                         | <b>Event Table</b> | <b>STATUS</b>                           |  |
| 282                  | 2019-07-15 17:59:57.952 | <b>NTP SERVER</b>  | Sync.<br><b>EVENTS</b>                  |  |
| 281                  | 2019-07-15 17:59:57.952 | <b>NTP SERVER</b>  | Source changed GPS                      |  |
| 280                  | 2019-07-15 17:59:57.952 | <b>NTP SERVER</b>  | <b>Acquiring sync</b><br><b>NETWORK</b> |  |
| 279                  | 2019-07-15 17:39:09 295 | <b>NTP SERVER</b>  | Sync.<br><b>CONFIGURE</b>               |  |
| 278                  | 2019-07-15 17:39:09.295 | <b>NTP SERVER</b>  | Source changed GPS                      |  |
| 277                  | 2019-07-15 17:39:09.295 | <b>NTP SERVER</b>  | <b>SYSTEM</b><br><b>Acquiring sync</b>  |  |
| 276                  | 2019-07-15 17:33:45.753 | <b>NTP SERVER</b>  | Sync.                                   |  |
| 275                  | 2019-07-15 17:33:45.753 | <b>NTP SERVER</b>  | Source changed GPS                      |  |
| 274                  | 2019-07-15 17:33:45.752 | <b>NTP SERVER</b>  | <b>Acquiring sync</b>                   |  |
| 273                  | 2019-07-15 17:30:58.239 | <b>NTP SERVER</b>  | Sync.                                   |  |
| 272                  | 2019-07-15 17:30:58 239 | <b>NTP SERVER</b>  | Source changed GPS                      |  |
| 271                  | 2019-07-15 17:30:58 239 | <b>NTP SERVER</b>  | <b>Acquiring sync</b>                   |  |
| 270                  | 2019-07-15 17:27:36 512 | <b>NTP SERVER</b>  | Sync.                                   |  |
| 269                  | 2019-07-15 17:27:36 512 | <b>NTP SERVER</b>  | Source changed GPS                      |  |
| 268                  | 2019-07-15 17:27:36 512 | <b>NTP SERVER</b>  | <b>Acquiring sync</b>                   |  |
| 267                  | 2019-07-15 17:23:39 092 | <b>NTP SERVER</b>  | Sync.                                   |  |
| 266                  | 2019-07-15 17:23:39 091 | <b>NTP SERVER</b>  | Source changed GPS                      |  |
| 265                  | 2019-07-15 17:23:39 091 | <b>NTP SERVER</b>  | <b>Acquiring sync</b>                   |  |
| 264                  | 2019-07-15 16:38:00 440 | <b>NTP SERVER</b>  | Sync.                                   |  |
| 263                  | 2019-07-15 16:38:00 440 | <b>NTP SERVER</b>  | Source changed GPS                      |  |
| 262                  | 2019-07-15 16:38:00 440 | <b>NTP SERVER</b>  | <b>Acquiring sync</b>                   |  |
| 261                  | 2019-07-10 23:03:17 198 | <b>NTP SERVER</b>  | Sync.                                   |  |
| 260                  | 2019-07-10 23:03:17 198 | <b>NTP SERVER</b>  | Source changed GPS                      |  |
|                      |                         |                    |                                         |  |

<span id="page-64-0"></span>Figure 6.10: Event Log Screen

The following lists all the events and their causes that can appear in the event log. They will cause an SNMP v1 trap to be sent to SNMP enabled ports. Global Positioning System (GPS) events are also shown on the front panel of the NTP800, and these events will be shown in the relevant status field on the web status page.

The events are divided into three sections. SYSTEM, GPS and NTP.

### **6.5.1 System Events**

Table [6.4 below](#page-65-0) shows the possible System Events for the NTP800.

<span id="page-65-0"></span>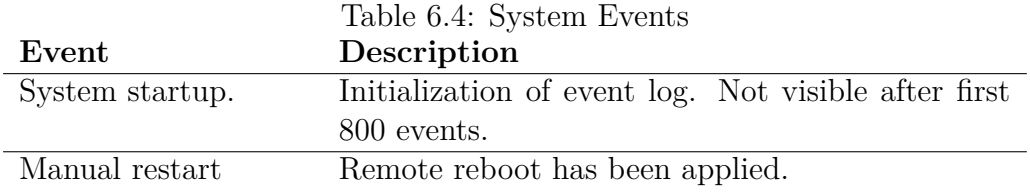

#### **6.5.2 GPS Events**

Table [6.5 below](#page-65-1) shows the possible GPS Events for the NTP800.

<span id="page-65-1"></span>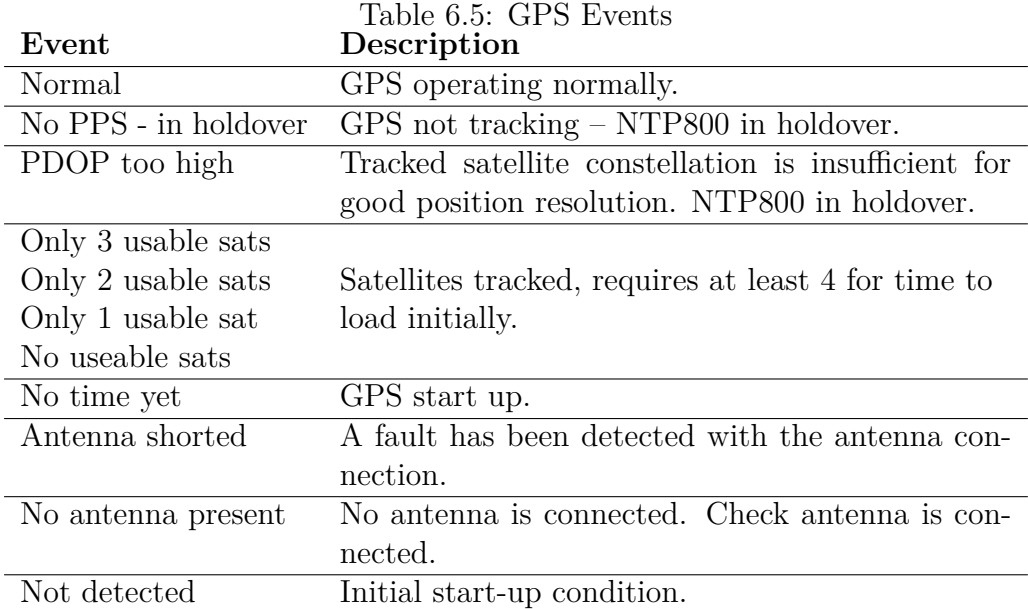

All the above are decoded from the status value. They are visible on the web page and relate to the GPS operating status. If no issues are detected, then the last event will be 'Normal'. Any single event will be cleared by returning to Normal; for example, if the antenna is disconnected then the minimum event sequence will change from 'No antenna present' to 'Normal' after the antenna is reconnected. In reality

some intermediate messages will occur as the number of satellites tracked increases. In most cases, if any state other than normal is seen persistently then the likelihood is that there is an issue with the GPS reception either due to antenna placement, operation or cable length.

## **6.5.3 NTP Server Events**

Table [6.6 below](#page-66-0) shows the possible NTP Server Events for the NTP800.

<span id="page-66-0"></span>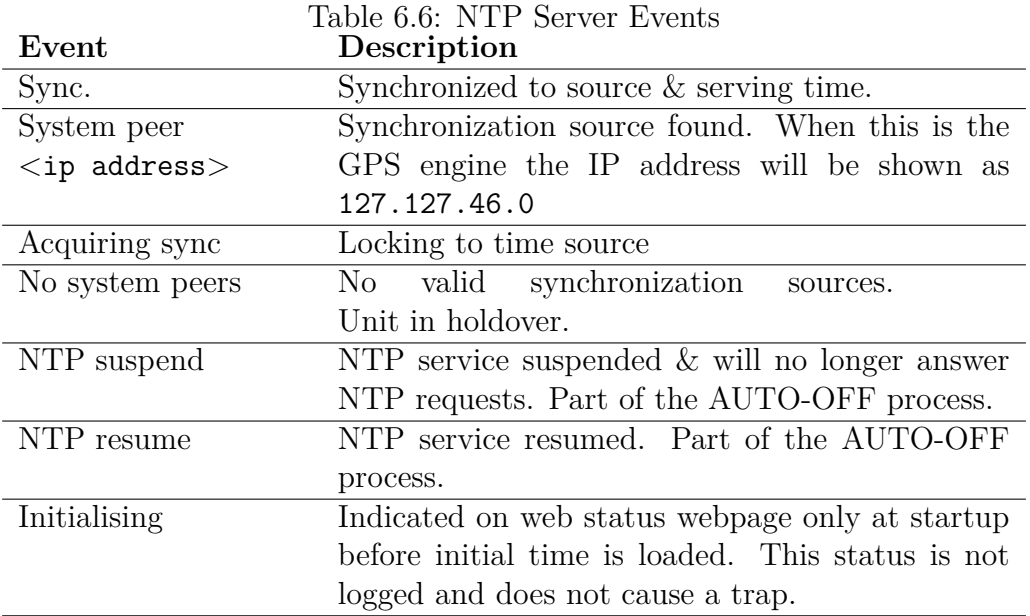

While a system peer is present the NTP service should function without problem. If "no system peers" is seen with a GNSS receiver, then an event flag will be issued (see Table [6.6 above\)](#page-66-0). Corresponding to the peer-to-peer model, the network connection to specified NTP servers should be checked.

There is one other trap that can be issued, the cold-start trap. This will appear to be issued from the ETH2 address.

# **6.6 Remote Restart**

There is a mechanism to remotely reboot the NTP800. From the SYSTEM webpage notice the small '.' on the top left side of the webpage as shown in Figure [6.11 below.](#page-67-0)

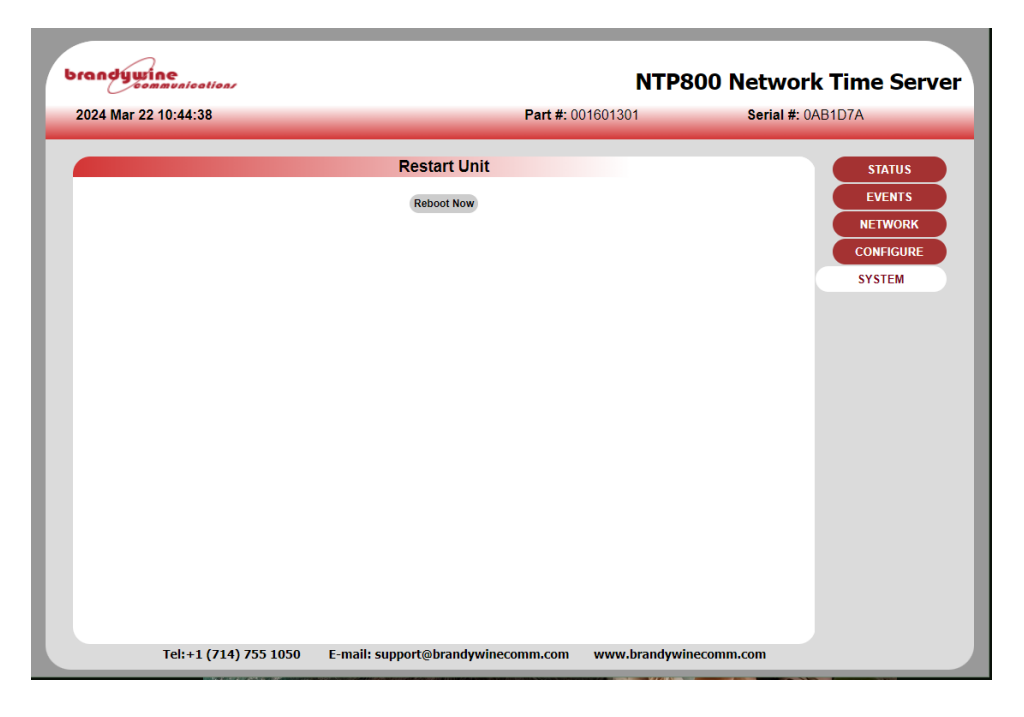

Figure 6.11: Detail View of Remote Restart Option

<span id="page-67-0"></span>Selecting the **[reboot now]** button will cause the unit to do a complete restart. It will take approximately 1 minute to reboot.

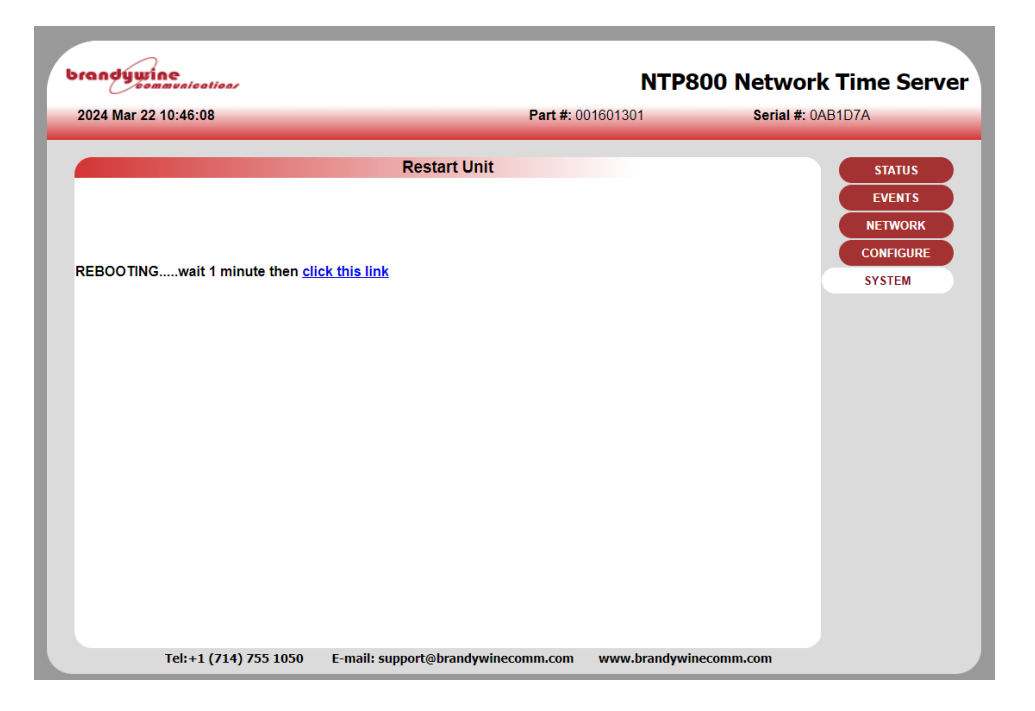

Figure 6.12: Remote Restart Complete

<span id="page-68-0"></span>Clicking the link shown in Figure [6.12 above](#page-68-0) will take you back to the status webpage.

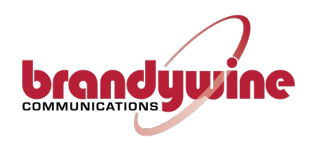

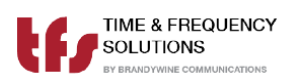

# **Chapter 7**

# **Working with the Clock Management System**

The status of the NTP800 will be shown on the status tab for the particular time server. There are five sources of possible alarm states. These relate to the status elements NTP overall state, GPS system state and the ETHx ifOperState for each port.

For the overall NTP state, Table [7.1 below](#page-70-0) will indicate a fault and turn the indicator red:

Table 7.1: NTP States

<span id="page-70-0"></span>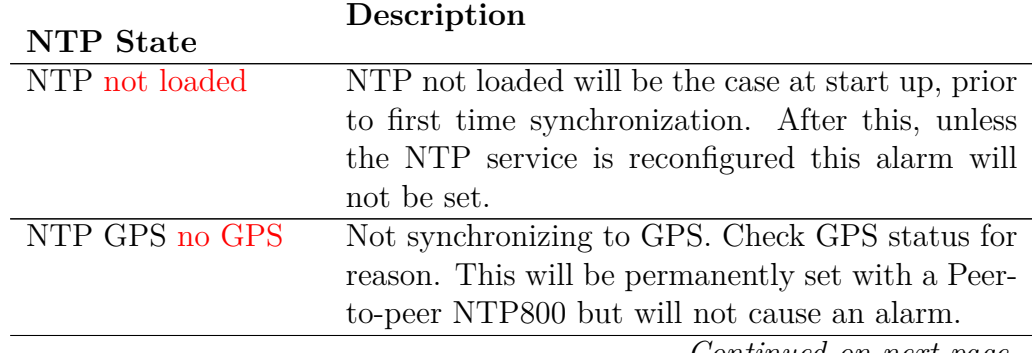

*Continued on next page.*

| <b>NTP</b> State      | Description                                                   |  |
|-----------------------|---------------------------------------------------------------|--|
|                       | NTP Peer to Peer no Disabled for GPS NTP800. For peer to peer |  |
| peer                  | NTP800 indicates that NTP service has no peers                |  |
|                       | to synchronize to and will therefore cause an                 |  |
|                       | alarm.                                                        |  |
| <b>NTP</b><br>service | not NTP service fault. Consult Time & Frequency               |  |
| present.              | Solutions.                                                    |  |

Table 7.1: NTP States (Continued)

For GPS system state (applicable only to GPS NTP800), Table [7.2 below](#page-71-0) shows alarms caused by:

<span id="page-71-0"></span>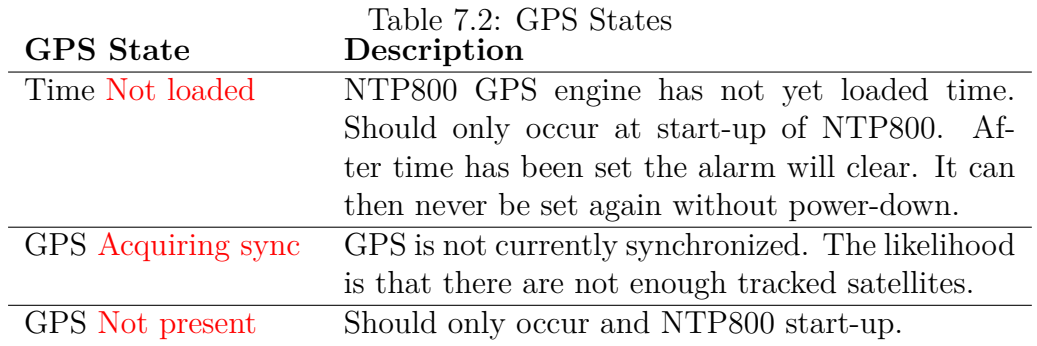

Table [7.3 below](#page-71-1) shows the possible states for the ETHx interface:

<span id="page-71-1"></span>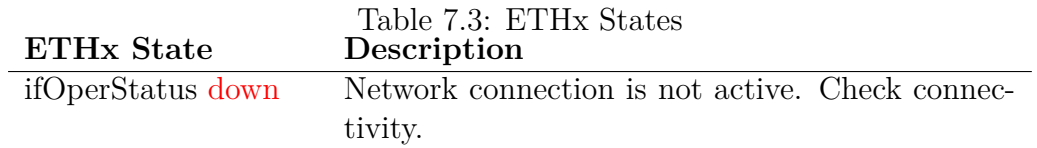
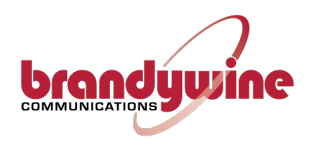

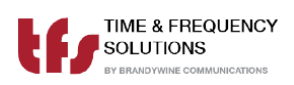

## **Chapter 8**

## **Maintenance**

### **8.1 Preventive Maintenance**

The NTP800 does not require scheduled preventative maintenance during normal operation.

#### **8.2 Uploading New Firmware to the NTP800**

See Chapter [11 on page 71,](#page-82-0) "Updating Firmware and FPGA" for the instructions on how to do this.

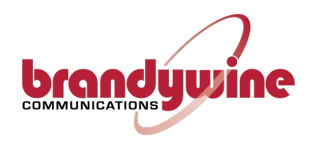

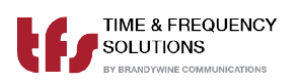

### **Chapter 9**

# **Frequently Asked Questions**

<span id="page-74-0"></span>Table [9.1 below](#page-74-0) and on page [65](#page-74-0) is a list of commonly asked questions by our customers. If the question that you wished to be answered is not in the list please contact us. Contact details are found at the end of this manual under Chapter [A.](#page-84-0)

Table 9.1: Frequently Asked Questions

- *Q Can the NTP800 act as a stratum one server?*
- A Yes, Once the NTP800 has synchronized to a traceable GPS or Off-Air source it will automatically become a stratum one server. In the event of loss of synchronization this will be maintained for up to 24 hours at stability in accordance with the internal oscillator specified.

*Continued on next page.*

Table 9.1: Frequently Asked Questions (Continued)

- *Q What packet types will the NTP800 respond to?*
- A ARP requests to find Ethernet addresses given the TCP/IP address. ICMP echo requests - to allow 'pings' of the NTP server. UDP connections to port 123 – the defined NTP server port, SNMP V1, V2c TIME & DAYTIME (port 13 and 37) FTP for firmware update.

No other packets are accepted.

- *Q Can a client have two sources of stratum one server so if one server loses the time or is offline the client can receive time from the second server?*
- A Yes, in most cases the client software will allow the configuration for two IP addresses; one IP address will be the "preferred" server.
- *Q How do I know if the NTP800 is free running? ie the NTP800 has synchronized to GPS at some point but has now lost synchronization?*
- A The webpage status and the NTP800 front panel will indicate that the GPS status is no longer Normal. The "STATUS" LED on the NTP800 will be off.
- *Q What causes the NTP800 GPS Version to loose synchronization and free run?*
- A If the installation of the GPS antenna was originally correct, free running is commonly caused by the faults such as GPS cable feeder integrity or Water ingress to the antenna or feeder cable Satellites' visibility has been reduced through new building structures, or the new installation of other equipment above the antenna.

*Continued on next page.*

#### CHAPTER 9. FREQUENTLY ASKED QUESTIONS

Table 9.1: Frequently Asked Questions (Continued)

- *Q How many Clients may I connect to one NTP800 Time Server?*
- A The NTP800 can handle up to 512 packets per second, which equates to a theoretical  $512 \times 64$   $(32,000+)$  clients assuming standard NTP operation. We do however recommend not exceeding 1000 clients as good practise in designing NTP networks. If more clients are used in heavy traffic then not all packets will be answered.
- *Q I am not using the Time & Frequency Solutions Network Management System and using a third party software package. Where can I obtain the SNMP trap information?*
- A See Appendix [C on page 79](#page-90-0) for the SNMP MIBS for the NTP800.

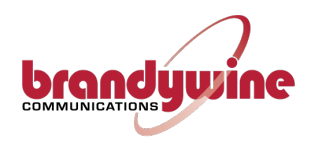

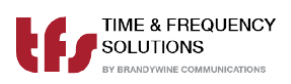

## **Chapter 10**

# **Troubleshooting**

The NTP800 is capable of alarm and status reporting. These alarms are listed in Table [10.1 on page 69](#page-80-0) together with likely causes, and potential solutions.

#### **10.1 Status LED Meanings**

```
POWER LED on PSUs
STATUS – On
TIME VALID
   \Omega_n = Unit has obtained time from a time source since power on and
             holdover has not expired
   Flashing = Unit time invalid but advancing with 10 MHz input
   \hat{\theta} = Unit has not obtained time from a time source since power on
GNSS
   On = GNSS receiver PPS and time data both present
   Flashing = Only one of GNSS receiver PPS or time data present
   Off = No GNSS receiver PPS or data present
TIMECODE
   On = IRIG signal and derived PPS both decoded
   Flashing = Either IRIG signal or derived PPS not present
   Off = IRIG signal not decoded
HOLDOVER
   \mathbf{On} = \mathbf{Unit} has had time since power on but now has no time source
   \hat{O}ff = Unit has had no time since power on, or has valid time, or the
              holdover has expired
```
PPS

### **10.2 Faults/Troubleshooting Guide**

<span id="page-80-0"></span>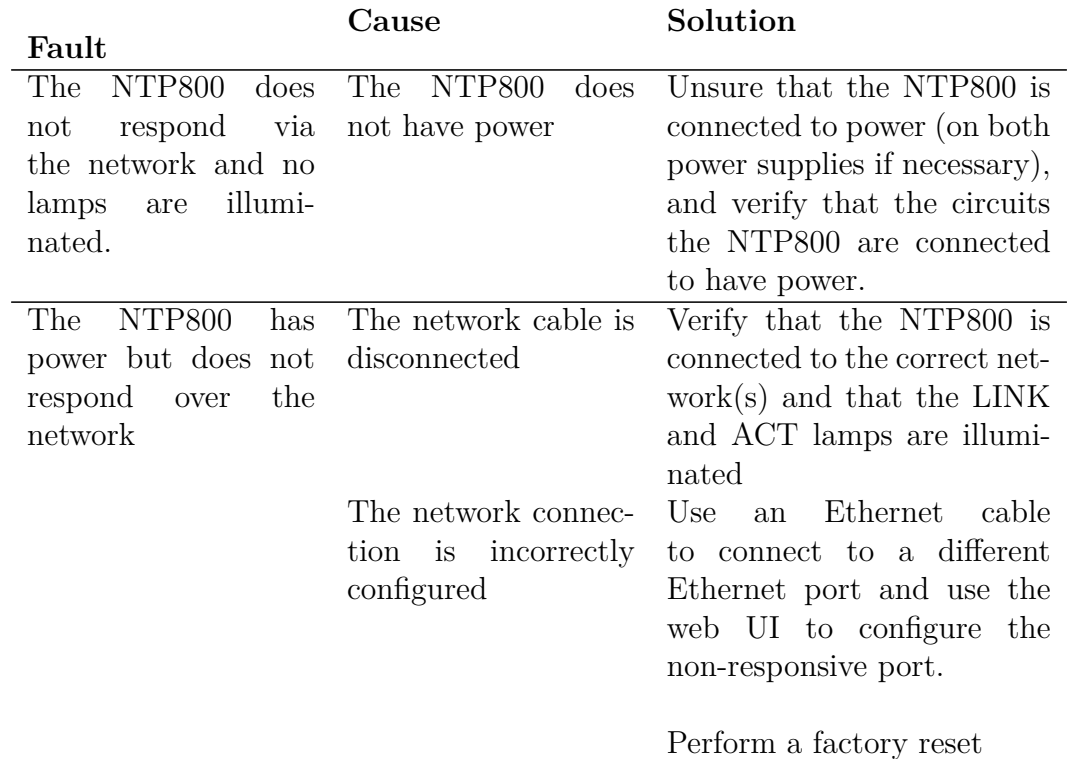

Table 10.1: Faults/Troubleshooting Guide

<span id="page-82-0"></span>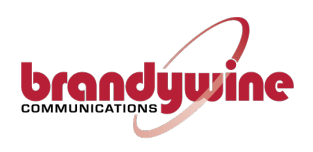

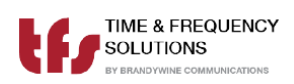

### **Chapter 11**

# **Updating Firmware and FPGA**

The file for system update and a checksum will be supplied by Brandywine.

At this point it is possible to set up an ftp-server onto which the update file is placed, and retrieve from, or secure copy (scp) the provided file to the unit under Brandywine's instruction.

Browse to *<*ip-address*>*/update.html and supply either the ftp-server details or the file's location on the unit, and optionally the checksum.

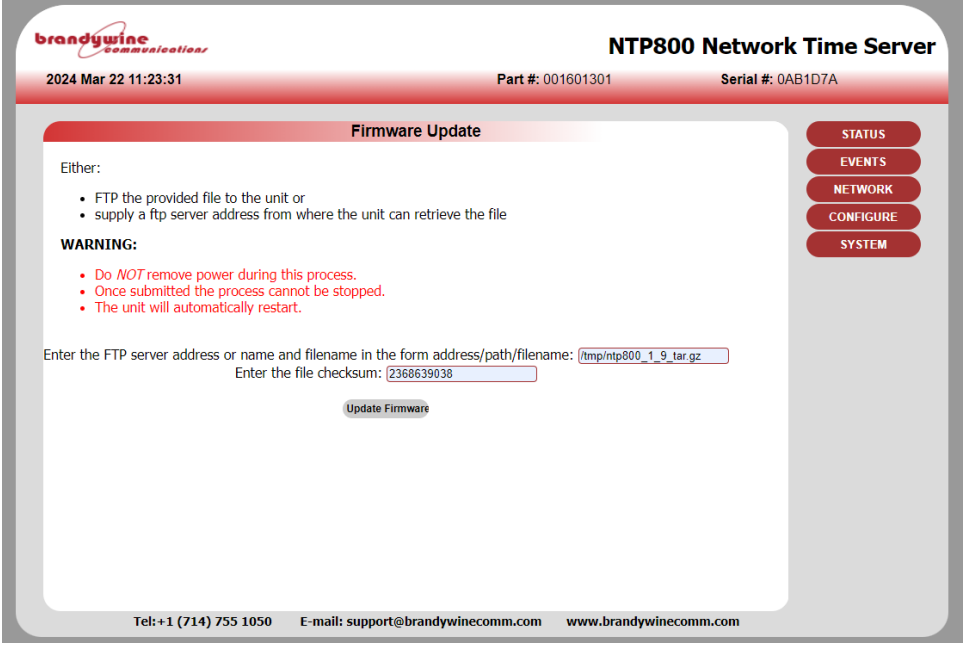

Figure 11.1: Firmware Update

Click 'Update Firmware' and wait, for up to 4 minutes. **DO NOT TURN THE POWER OFF DURING THIS TIME.** An outline of the actions that have taken place is given at the end of the process.

<span id="page-84-0"></span>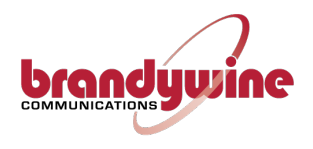

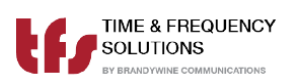

# **Appendix A**

# **Support Information**

All Brandywine Communications and Time & Frequency Solutions products come with a three-year warranty.

If the unit is still exhibiting problems not covered by the above troubleshooting guide, contact us for technical support at [support@brandywinecomm.com](mailto:support@brandywinecomm.com) or call us at  $+1$  (714) 755-1050.

If it becomes necessary to return the unit to the factory for repairs, call us at [+1 \(714\) 755-1050 extension 113](tel:17147551050,113) to arrange an RMA.

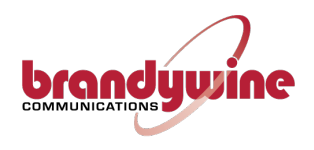

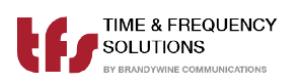

# **Appendix B**

# **Understanding the Network Time Protocol**

### **B.1 Why use the Network Time Protocol**

Accurate Time has always been an important issue, especially in today's world where computer systems are required to precisely time stamp events and occurrences. However, computers are notorious for poor time keeping because they use a basic watch crystal as their internal timebase. This means that the computer's internal clock will drift significantly over time, an effect exacerbated by changes in temperature. A computer in an office environment can lose or gain up to 40 seconds in a week.

Computers are normally set manually to a known time source such as a speaking clock or broadcast time signal. Once set, most users leave the computer timebase to drift, resetting the operating system clock only on an ad-hoc basis.

Network Time Protocol (NTP) is an Internet Protocol, which propagates time throughout the network and is referenced to UTC. The NTP Time Server acquires UTC time by a direct UTC time scale source, such as GPS. Other options such as IRIG or LF receiver are available.

### **B.2 Understanding NTP**

The client computer obtains the NTP protocol by requesting a NTP packet from the NTP Server. The Software that requests the packet handles reception, maintenance and distribution of the time on the computers where it is installed. All Time & Frequency Solutions NTP Time Servers are supplied, with client software as standard for a range of operating systems & platforms.

Most client software compensates for the delays over the network, and synchronizes the computers with an accuracy of typically 1ms to the NTP Server. For larger networks such as WANs delays of up to 10ms can be expected.

As seen in Figure [B.1 below,](#page-87-0) NTP includes a method to automatically calculate and compensate for propagation delay over the network.

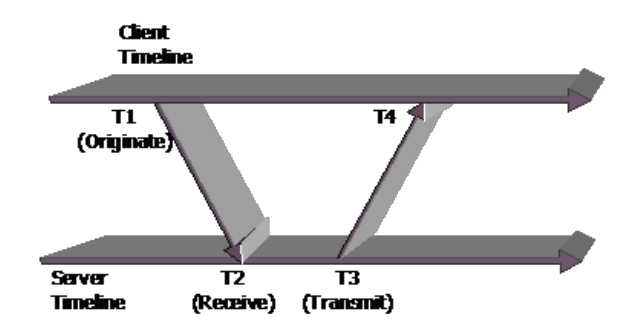

<span id="page-87-0"></span>Figure B.1: Basic Method of Delay Calculation Over a Network

Another commonly used protocol is the SNTP (Simple Network Time Protocol). As the name suggest this is a simpler way of obtaining time over a network, but this method does not compensate for delays and therefore is not as accurate.

#### **B.3 NTP Hierarchical Structure**

NTP supports a hierarchical structure as shown in Figure [B.2](#page-88-0) to ensure the availability of time, allowing the user to monitor their position in the hierarchy and thus the quality of the time service available.

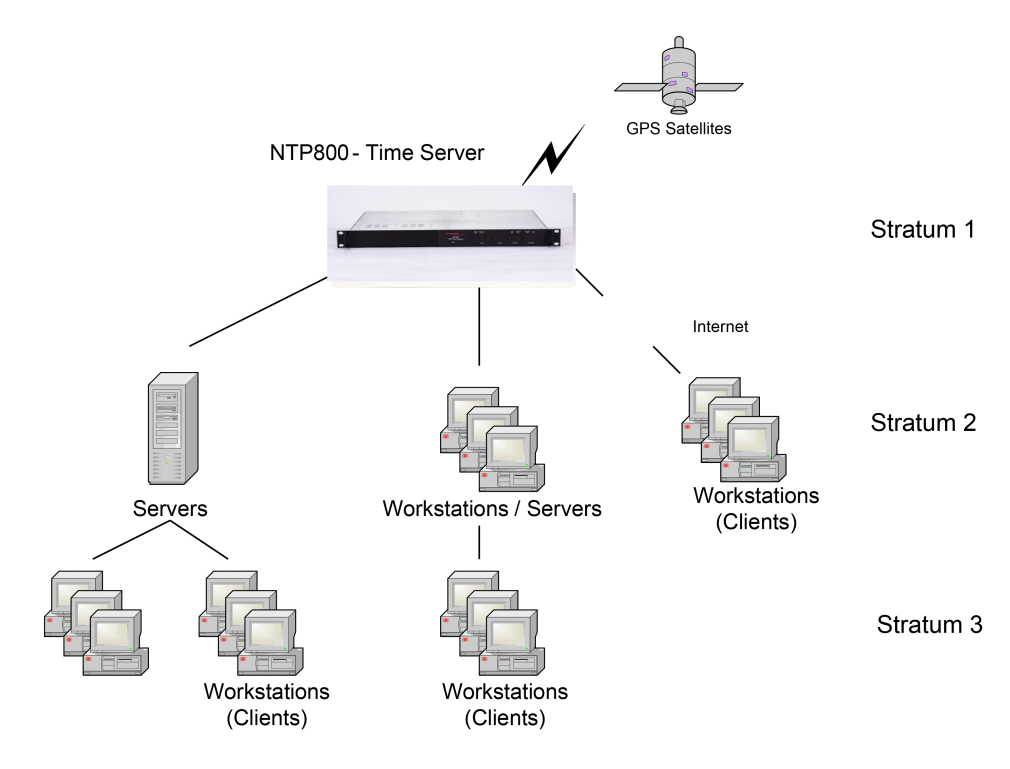

<span id="page-88-0"></span>Figure B.2: Explanation of Hierarchical Stratum Structure

The time server's hierarchy is classed as Stratum, where a stratum one time server that is directly synchronized to a traceable standard source such as UTC. A server synchronized to a stratum one server is classed as a stratum two server, and so on. This hierarchical structure allows sub partitioning of groups of networks.

The NTP800 can handle up to 5000 time requests per second. We recommend spreading all the NTP client's polling activity towards the NTP800 to avoid this performance becoming degraded due to non or throttled NTP responses.

<span id="page-90-0"></span>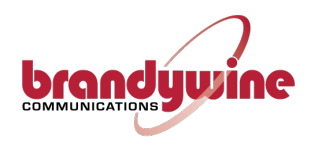

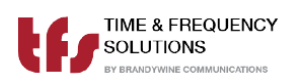

# **Appendix C**

## **SNMP MIB Format**

### **C.1 Brandywine Communications Common MIB File**

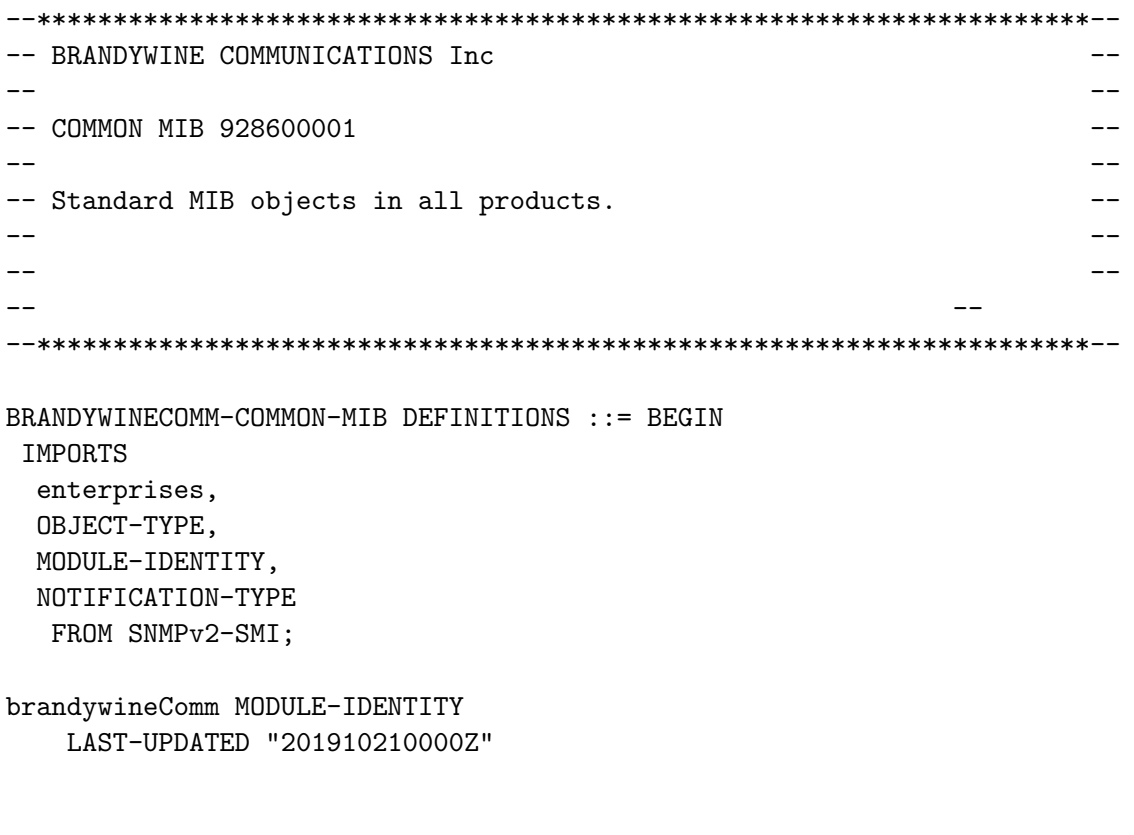

```
ORGANIZATION "Brandywine Communications Inc"
    CONTACT-INFO "support@www.brandywinecomm.com"
   DESCRIPTION "All objects common to Brandywine Communications products"
-- Revision History
   REVISION "201905250000Z"
   DESCRIPTION "Initial release"
   REVISION "201910020000Z"
   DESCRIPTION "v1.0 Add class/project definitions"
   REVISION "201910210000Z"
   DESCRIPTION "Add CATU product. Correct descriptions"
   REVISION "202004290000Z"
   DESCRIPTION "Extend serial number from 6 to 7 octess."
                                   ::= { enterprises 18954 }
--brandywineComm OBJECT IDENTIFIER ::= { enterprises 18954 }
common OBJECT IDENTIFIER ::= { brandywineComm 500 }
   -- all product classes, separate MIB definition files
    -- in each class then each product
   -- <classname> 0BJECT IDENTIFIER ::= { class <project id> }
    -- <productname> OBJECT IDENTIFIER ::= { classname <partnumber?> }
    -- module
class OBJECT IDENTIFIER ::= { brandywineComm 501 }
products OBJECT IDENTIFIER ::= { brandywineComm 502 }
        ----------------------------------------------------------------
-- common
----------------------------------------------------------------
inventory OBJECT IDENTIFIER ::= { common 1 }
 productType OBJECT-TYPE
   SYNTAX INTEGER
          { ntp8 (1),
             tfdNTP (2),
             tfdATM (3),
             tfdSCCAM (4),
             m21xETH (5),
             m21xATM (6),
             ntpDISP (7),
```

```
ntp80 (8),
   ptp80 (9),
  ptp8 (10),
  timeacc001 (11),
   ntp800 (6002),
   catu (6033)
         }
  MAX-ACCESS read-only
  STATUS current
  DESCRIPTION "Indicates type of unit and hence its functionality"
  ::= {inventory 1}
partNo OBJECT-TYPE
  SYNTAX OCTET STRING (SIZE(0..16))
  MAX-ACCESS read-only
  STATUS current
  DESCRIPTION "Unit part number"
  ::= {inventory 2}
serialnumber OBJECT-TYPE
  SYNTAX OCTET STRING (SIZE(0..6))
  ACCESS read-only
  STATUS mandatory
  DESCRIPTION "Serial number of unit"
  ::= {inventory 3}
codenumber OBJECT-TYPE
  SYNTAX OCTET STRING (SIZE(0..14))
  MAX-ACCESS read-only
  STATUS current
  DESCRIPTION "Firmware part number"
  ::= {inventory 4}
codeversion OBJECT-TYPE
  SYNTAX OCTET STRING (SIZE(0..8))
  MAX-ACCESS read-only
  STATUS current
  DESCRIPTION "Firmware version number"
  ::= {inventory 5}
phwnumber OBJECT-TYPE
```

```
SYNTAX OCTET STRING (SIZE(0..14))
   MAX-ACCESS read-only
   STATUS current
   DESCRIPTION "Programmable logic (FPGA, EPLD) part number"
    ::= {inventory 6}
 phwversion OBJECT-TYPE
   SYNTAX OCTET STRING (SIZE(0..8))
   MAX-ACCESS read-only
   STATUS current
   DESCRIPTION "Programmable logic (FPGA, EPLD) version number"
   ::= {inventory 7}
systemstatus OBJECT IDENTIFIER ::= { common 2 }
 syslogTable OBJECT-TYPE
   SYNTAX SEQUENCE OF SyslogEntry
   MAX-ACCESS not-accessible
   STATUS current
   DESCRIPTION "System log table"
   ::= {systemstatus 1}
 syslogEntry OBJECT-TYPE
   SYNTAX SyslogEntry
   MAX-ACCESS not-accessible
   STATUS current
   DESCRIPTION "System log record"
   INDEX {eventid}
   ::= {syslogTable 1}
 SyslogEntry ::= SEQUENCE { timestamp INTEGER,
                             resolver INTEGER,
                              eventid INTEGER,
                              severity INTEGER,
                              module OCTET STRING,
                              function OCTET STRING,
                             description OCTET STRING
                            }
```

```
timestamp OBJECT-TYPE
 SYNTAX INTEGER
 MAX-ACCESS read-only
 STATUS current
 DESCRIPTION "time as number of secs since 1 January 1970"
  ::={syslogEntry 1}
resolver OBJECT-TYPE
  SYNTAX INTEGER
 MAX-ACCESS read-only
 STATUS current
 DESCRIPTION "fraction of seconds, in microseconds"
  ::={syslogEntry 2}
eventid OBJECT-TYPE
  SYNTAX INTEGER (1..2147483647)
 MAX-ACCESS read-only
 STATUS current
 DESCRIPTION "Event log index"
  ::={syslogEntry 3}
severity OBJECT-TYPE
  SYNTAX INTEGER
         { sysOK (0),
           sysFATAL (1),
            sysWARN (2),
            sysNET (3),
           sysINF (4),
           sysERR (5)
         }
 MAX-ACCESS read-only
 STATUS current
 DESCRIPTION "Event type"
  ::={syslogEntry 4}
module OBJECT-TYPE
  SYNTAX OCTET STRING (SIZE(0..31))
 MAX-ACCESS read-only
 STATUS current
 DESCRIPTION "Module causing event"
  ::={syslogEntry 5}
```

```
function OBJECT-TYPE
        SYNTAX OCTET STRING (SIZE(0..31))
       MAX-ACCESS read-only
        STATUS current
        DESCRIPTION "Function within module causing event"
        ::={syslogEntry 6}
      description OBJECT-TYPE
        SYNTAX OCTET STRING (SIZE(0..128))
       MAX-ACCESS read-only
        STATUS current
        DESCRIPTION "Description of event"
        ::={syslogEntry 7}
lastevent OBJECT-TYPE
  SYNTAX INTEGER
 MAX-ACCESS read-only
 STATUS current
 DESCRIPTION "Last event ID"
 ::= {systemstatus 2}
trapmask OBJECT-TYPE
  SYNTAX INTEGER (0..63)
 MAX-ACCESS read-write
  STATUS current
 DESCRIPTION "This is a bit-mask representing the severity
               levels that cause a trap. Set the equivalent
               bit 1-5 to stop that syslog severity causing
               a trap. Therefore 0 (default) is all levels
               generate trap messages."
  ::= {systemstatus 3}
sysstate OBJECT-TYPE
  SYNTAX INTEGER (0..65535)
 MAX-ACCESS read-only
  STATUS current
  DESCRIPTION "Bit flag state of system bits TBD
     0x8000 synchronised
```
"

::= {systemstatus 4} restart OBJECT-TYPE SYNTAX INTEGER MAX-ACCESS read-write STATUS current DESCRIPTION "Remote reset. Set to 1 to cause reset." ::= {systemstatus 7} clock OBJECT IDENTIFIER ::= {common 3} frequency OBJECT-TYPE SYNTAX INTEGER MAX-ACCESS read-only STATUS current DESCRIPTION "Frequency in Hz of the local clock oscillator as determined by PLL" ::= {clock 1} phaseerror OBJECT-TYPE SYNTAX INTEGER MAX-ACCESS read-only STATUS current DESCRIPTION "Phase error in ns" ::= {clock 2} jitter OBJECT-TYPE SYNTAX INTEGER MAX-ACCESS read-only STATUS current DESCRIPTION "clock jitter in ns" ::= {clock 3} dispersion OBJECT-TYPE SYNTAX INTEGER MAX-ACCESS read-only STATUS current DESCRIPTION "clock dispersion, averaged error, in ns" ::= {clock 4}

```
freqoffset OBJECT-TYPE
  SYNTAX INTEGER
  MAX-ACCESS read-only
  STATUS current
  DESCRIPTION "clock offset in ppb"
  ::= {clock 5}
stability OBJECT-TYPE
  SYNTAX INTEGER
  MAX-ACCESS read-only
  STATUS current
  DESCRIPTION "clock stability in ppb"
  ::= {clock 6}
leapSecond OBJECT-TYPE
  SYNTAX INTEGER { noleapsecond (0),
                    pendAddleapsecond (1),
                    pendSubleapsecond (2)
                 }
  MAX-ACCESS read-only
  STATUS current
  DESCRIPTION "Leap second pending.
               Flags to indicate an upcoming leap second event at the next
               leap second adjustment time; either June 30 23:59:59 UTC or
               Dec 31 23:59:59 UTC
              \mathbf{u}::= {clock 7}
oscType OBJECT-TYPE
  SYNTAX OCTET STRING
  MAX-ACCESS read-only
  STATUS current
  DESCRIPTION "Oscillator type description"
  ::= {clock 8}
clockState OBJECT-TYPE
  SYNTAX INTEGER
  MAX-ACCESS read-only
  STATUS current
  DESCRIPTION "Clock status bit flags: 0x01 valid pps
          0x02 valid data
```
0x04 loaded last frame (LLF) 0x08 loaded since reset (LSR) 0x10 LSR in the last VALIDSECONDS 0x20 Synchronised since reset. 0x40 Manual time entry 0x80 Leap second pending Note not all flags are implemented in all clocks. LLF & LSR are always implemented. " ::= {clock 9} refsources OBJECT IDENTIFIER ::= {common 4} syncsource OBJECT-TYPE SYNTAX INTEGER MAX-ACCESS read-only STATUS current DESCRIPTION "Index into table of sourcelist of current sync source" ::= {refsources 1} sourcelist OBJECT-TYPE SYNTAX SEQUENCE OF SourcelistEntry MAX-ACCESS not-accessible STATUS current DESCRIPTION "System log table" ::= {refsources 2} sourcelistEntry OBJECT-TYPE SYNTAX SourcelistEntry MAX-ACCESS not-accessible STATUS current DESCRIPTION "List of reference sources for unit" INDEX {eventid} ::= {sourcelist 1} SourcelistEntry ::= SEQUENCE { sourcetype INTEGER, status INTEGER, lastlock INTEGER, currenttime INTEGER,

```
phase INTEGER
                             }
sourcetype OBJECT-TYPE
  SYNTAX INTEGER
         { noClockSource (0),
            gps (1),
            timecode (2),
            msf (3),
            dcf (4),
            wwvb (5),
            ntp (6),
  ptp (7),
  havequick (8),
  irig (9)
         }
 MAX-ACCESS read-only
  STATUS current
 DESCRIPTION "type of synchronization source"
  ::= {sourcelistEntry 1}
status OBJECT-TYPE
  SYNTAX INTEGER
 MAX-ACCESS read-only
 STATUS current
 DESCRIPTION "Bit flags indicating state of source
                 0x01 Loaded since reset
                 0x02 Loaded last frame
                 0x80 synchronised
     \mathbf{u}::= {sourcelistEntry 2}
lastlock OBJECT-TYPE
  SYNTAX INTEGER
 MAX-ACCESS read-only
 STATUS current
 DESCRIPTION "Last lock time expressed as number of seconds since 1/1/1970"
  ::= {sourcelistEntry 3}
currenttime OBJECT-TYPE
  SYNTAX INTEGER
```

```
MAX-ACCESS read-only
      STATUS current
      DESCRIPTION "Current time expressed as number of seconds since 1/1/1970"
      ::= {sourcelistEntry 4}
    phase OBJECT-TYPE
      SYNTAX INTEGER
      MAX-ACCESS read-only
      STATUS current
      DESCRIPTION "last phase error measurement ns"
      ::= {sourcelistEntry 5}
  alerts OBJECT IDENTIFIER ::= {common 10}
  eventTrapV2 NOTIFICATION-TYPE
   OBJECTS { timestamp,
                resolver,
                eventid,
                severity,
                module,
                function,
                description
              }
    STATUS current
    DESCRIPTION "System log event trap v2"
   ::= {alerts 8}
eventTrap TRAP-TYPE
  ENTERPRISE brandywineComm
  VARIABLES { timestamp,
                resolver,
                eventid,
                severity,
                module,
                function,
                description
              }
    DESCRIPTION "System log event trap"
   ::= 8
```
C.1. BRANDYWINE COMMON MIB APPENDIX C. SNMP MIB FORMAT

END

#### **C.2 Time & Frequency Solutions Common MIB File**

```
--*********************************************************************--
-- TFS Enterprise MIB --
-- --
-- v8.00 Additional clock objects. --
-- --
-- v7.00 Rationalisation of TFS mibs for all products. --
-- Initial common MIB for all products. --
-- --
--*********************************************************************--
 TFS DEFINITIONS ::= BEGIN
IMPORTS
 enterprises
 FROM RFC1155-SMI
 OBJECT-TYPE
 FROM RFC-1212
 TRAP-TYPE
 FROM RFC-1215;
 tfs OBJECT IDENTIFIER ::= {enterprises 10784}
 common OBJECT IDENTIFIER ::= {tfs 3}
 servertype OBJECT-TYPE
  SYNTAX INTEGER
        { ntp8 (1),
          tfdNTP (2),
          tfdATM (3),
          tfdSCCAM (4),
          m21xETH (5),
          m21xATM (6),
          ntpDISP (7),
   ntp80 (8),
```

```
ptp80 (9),
  ptp8 (10),
  timeacc001 (11)
         }
  ACCESS read-only
  STATUS mandatory
  DESCRIPTION "Indicates type of unit and hence its functionality"
  ::= {common 1}
modelNo OBJECT-TYPE
  SYNTAX OCTET STRING (SIZE(0..16))
  ACCESS read-only
  STATUS mandatory
  DESCRIPTION "Model number"
  ::= {common 2}
serialnumber OBJECT-TYPE
  SYNTAX OCTET STRING (SIZE(0..5))
  ACCESS read-only
  STATUS mandatory
  DESCRIPTION "Internal serial number of unit"
  ::= {common 3}
codenumber OBJECT-TYPE
  SYNTAX OCTET STRING (SIZE(0..14))
  ACCESS read-only
  STATUS mandatory
  DESCRIPTION "Firmware part number"
  ::= {common 4}
codeversion OBJECT-TYPE
  SYNTAX OCTET STRING (SIZE(0..8))
  ACCESS read-only
  STATUS mandatory
  DESCRIPTION "Firmware version number"
  ::= {common 5}
systemstatus OBJECT IDENTIFIER ::= {tfs 4}
```
lastevent OBJECT-TYPE SYNTAX INTEGER ACCESS read-only STATUS mandatory DESCRIPTION "Last event ID" ::= {systemstatus 2} trapmask OBJECT-TYPE SYNTAX INTEGER (0..63) ACCESS read-write STATUS mandatory DESCRIPTION "This is a bit-mask representing the severity levels that cause a trap. Set the equivalent bit 1-5 to stop that syslog severity causing a trap. Therefore 0 (default) is all levels generate trap messages." ::= {systemstatus 3} restart OBJECT-TYPE SYNTAX INTEGER ACCESS read-write STATUS mandatory DESCRIPTION "Remote reset. Set to 1 to cause reset." ::= {systemstatus 7} syslogTable OBJECT-TYPE SYNTAX SEQUENCE OF SyslogEntry ACCESS not-accessible STATUS mandatory DESCRIPTION "System log table" ::= {systemstatus 1} syslogEntry OBJECT-TYPE SYNTAX SyslogEntry ACCESS not-accessible STATUS mandatory DESCRIPTION "System log record" INDEX {eventid} ::= {syslogTable 1}

```
SyslogEntry ::= SEQUENCE { timestamp INTEGER,
                            resolver INTEGER,
                            eventid INTEGER,
                            severity INTEGER,
                            module OCTET STRING (SIZE(0..31)),
                            function OCTET STRING (SIZE(0..31)),
                            description OCTET STRING (SIZE(0..128))
                          }
      timestamp OBJECT-TYPE
       SYNTAX INTEGER
        ACCESS read-only
        STATUS mandatory
        DESCRIPTION "time as number of secs since 1 January 1970"
        ::={syslogEntry 1}
      resolver OBJECT-TYPE
        SYNTAX INTEGER
        ACCESS read-only
        STATUS mandatory
        DESCRIPTION "fractions of seconds as a count of 40ns pulses"
        ::={syslogEntry 2}
      eventid OBJECT-TYPE
        SYNTAX INTEGER (1..2147483647)
       ACCESS read-only
       STATUS mandatory
        DESCRIPTION "Event log index"
        ::={syslogEntry 3}
      severity OBJECT-TYPE
        SYNTAX INTEGER
               { sysOK (0),
                  sysFATAL (1),
                  sysWARN (2),
                  sysNET (3),
                  sysINF (4),
                  sysERR (5)
               }
        ACCESS read-only
        STATUS mandatory
```

```
DESCRIPTION "Event type"
        ::={syslogEntry 4}
      module OBJECT-TYPE
        SYNTAX OCTET STRING (SIZE(0..31))
        ACCESS read-only
        STATUS mandatory
       DESCRIPTION "Module causing event"
        ::={syslogEntry 5}
      function OBJECT-TYPE
        SYNTAX OCTET STRING (SIZE(0..31))
       ACCESS read-only
       STATUS mandatory
       DESCRIPTION "Function within modules causing event"
        ::={syslogEntry 6}
      description OBJECT-TYPE
        SYNTAX OCTET STRING (SIZE(0..128))
        ACCESS read-only
        STATUS mandatory
        DESCRIPTION "Description of event"
        ::={syslogEntry 7}
typespecific OBJECT IDENTIFIER ::= {tfs 5}
clock OBJECT IDENTIFIER ::= {tfs 6}
frequency OBJECT-TYPE
  SYNTAX INTEGER
 ACCESS read-only
 STATUS mandatory
 DESCRIPTION "Frequency in Hz of the local clock oscillator as determined by PLL"
  ::= {clock 1}
phaseerror OBJECT-TYPE
  SYNTAX INTEGER
 ACCESS read-only
  STATUS mandatory
 DESCRIPTION "Phase error expressed as multiple of 1/frequency s"
```

```
::= {clock 2}
jitter OBJECT-TYPE
  SYNTAX INTEGER
  ACCESS read-only
  STATUS mandatory
  DESCRIPTION "clock jitter in ns"
  ::= {clock 3}
dispersion OBJECT-TYPE
  SYNTAX INTEGER
  ACCESS read-only
  STATUS mandatory
  DESCRIPTION "clock dispersion, averaged error, in ns"
  ::= {clock 4}
freqoffset OBJECT-TYPE
  SYNTAX INTEGER
  ACCESS read-only
  STATUS mandatory
  DESCRIPTION "clock offset in ppb"
  ::= {clock 5}
stability OBJECT-TYPE
  SYNTAX INTEGER
  ACCESS read-only
  STATUS mandatory
  DESCRIPTION "clock offset in ppb"
  ::= {clock 6}
leapSecond OBJECT-TYPE
  SYNTAX INTEGER
  ACCESS read-only
  STATUS mandatory
  DESCRIPTION "Leap second pending. value is since 1/1/1970"
  ::= {clock 7}
oscType OBJECT-TYPE
  SYNTAX OCTET STRING
  ACCESS read-only
  STATUS mandatory
```
```
DESCRIPTION "Oscillator type description"
  ::= {clock 8}
clockState OBJECT-TYPE
  SYNTAX INTEGER
  ACCESS read-only
  STATUS mandatory
  DESCRIPTION "Clock status bit flags: 0x01 valid pps
          0x02 valid data
          0x04 loaded last frame (LLF)
          0x08 loaded since reset (LSR)
          0x10 LSR in the last VALIDSECONDS
          0x20 Synchronised since reset.
           0x40 Manual time entry
          0x80 Leap second pending
  Note not all flags are implemented in all clocks. LLF & LSR are always
  implemented. "
  ::= {clock 9}
source OBJECT IDENTIFIER ::= {tfs 7}
sourcetype OBJECT-TYPE
  SYNTAX INTEGER
         { noClockSource (0),
            gps (1),
            timecode (2),
            msf (3),
            dcf (4),
            wwvb (5),
            ntp (6),
   ptp (7)
         }
  ACCESS read-only
  STATUS mandatory
  DESCRIPTION "type of synchronization source"
  ::= {source 1}
lastlock OBJECT-TYPE
  SYNTAX INTEGER
```
#### C.2. TFS COMMON MIB APPENDIX C. SNMP MIB FORMAT

```
ACCESS read-only
   STATUS mandatory
   DESCRIPTION "Last lock time expressed as number of seconds since 1/1/1970"
   ::= {source 2}
 currenttime OBJECT-TYPE
   SYNTAX INTEGER
   ACCESS read-only
   STATUS mandatory
   DESCRIPTION "Current time expressed as number of seconds since 1/1/1970"
   ::= {source 3}
 modules OBJECT IDENTIFIER ::= {tfs 8}
 alerts OBJECT IDENTIFIER ::= {tfs 99}
 eventTrapV2 NOTIFICATION-TYPE
  OBJECTS { timestamp,
               resolver,
                eventid,
               severity,
               module,
               function,
               description
             }
   STATUS current
   DESCRIPTION "System log event trap v2"
   ::= {alerts 8}
eventTrap TRAP-TYPE
 ENTERPRISE tfs
 VARIABLES { timestamp,
               resolver,
                eventid,
                severity,
               module,
               function,
                description
              }
```
DESCRIPTION "System log event trap"  $::= 8$ 

END

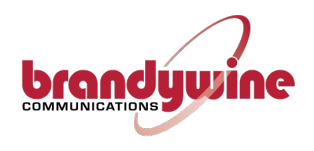

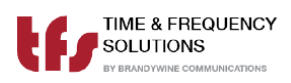

# **Appendix D**

# **TFS Message4 Format Definition**

<span id="page-112-0"></span>Each message is 22 bytes long and the format is defined in Table [D.1 below.](#page-112-0)

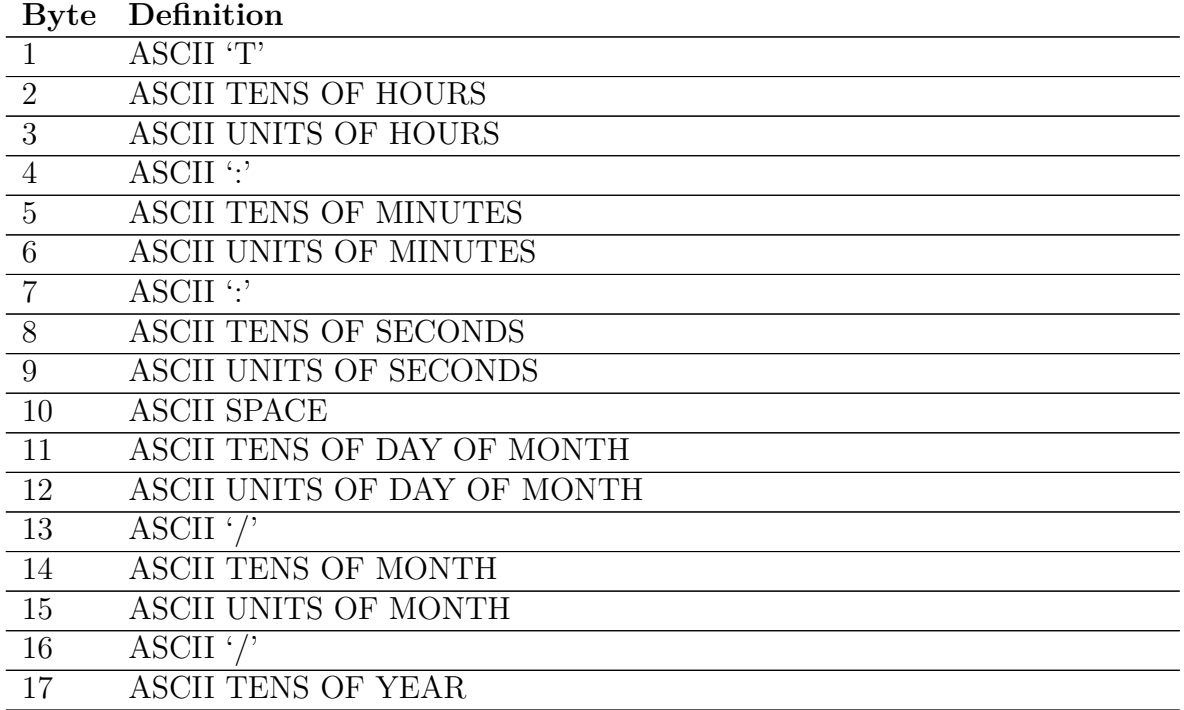

Table D.1: TFS Message4 Format Definition

*Continued on next page.*

### APPENDIX D. TFS MESSAGE4 FORMAT DEFINITION

Table D.1: TFS Message4 Format Definition (Continued)

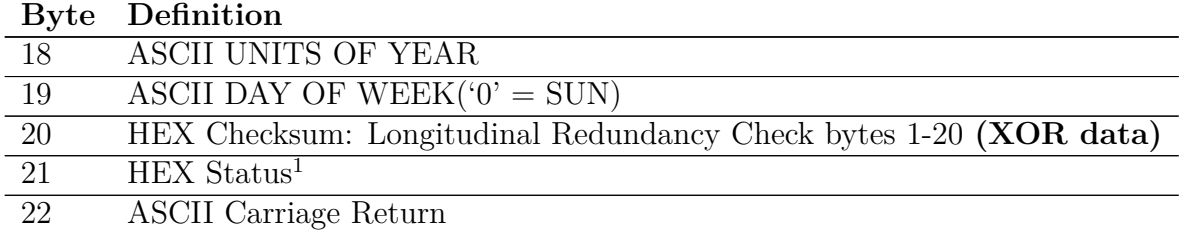

**<sup>1</sup>STATUS:** 0000abcd  $(a-d = 0 \text{ or } 1)$  when 1, a = Time loaded since reset, b = Time loaded last minute,  $c =$  Leap year,  $d =$  Daylight Saving time

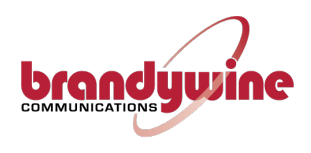

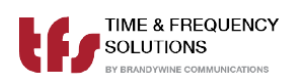

# **Front Panel Drawing**

Figure [D.1 below](#page-114-0) shows the front panel of the NTP800

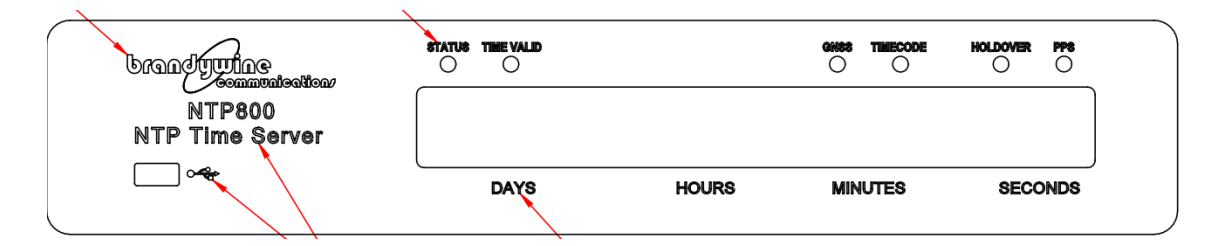

<span id="page-114-0"></span>Figure D.1: Front Panel Drawing

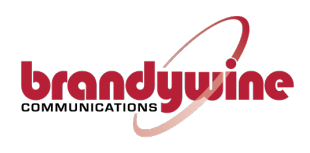

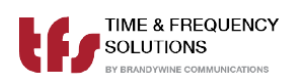

## **Rear Panel Drawing**

Figure [D.2 below](#page-116-0) shows the rear panel of the NTP800

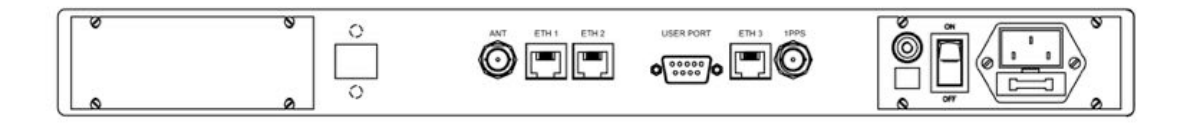

<span id="page-116-0"></span>Figure D.2: Rear Panel Drawing

<span id="page-118-0"></span>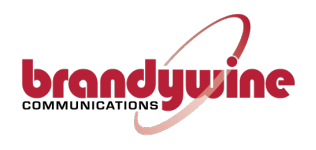

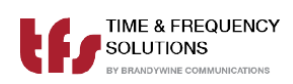

### **Parts List**